**YASKAWA** 

ELINSUR S.R.L.

# **VARIADOR DE VELOCIDAD PARA MOTOR DE C.A.**

# **Serie: L7 (Varispeed L7, variador de velocidad optimizado para izaje, para motores de C.A.)**

Marca: **Yaskawa INDUSTRIA JAPONESA**

# Manual de Instrucciones

Tipo: CIMR-L7 ┓

Modelos 3<sup>∼</sup> 200V, 3.7 - 55kW 3<sup>∼</sup> 400V, 3.7 - 55kW

Para el uso apropiado del producto lea detenidamente este manual y conserve para su fácil referencia, inspección y mantenimiento.

Asegúrese que el usuario final reciba este manual.

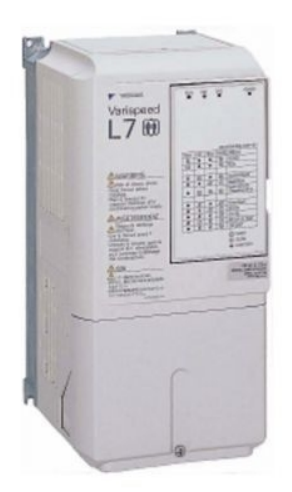

# **Manual de instrucciones Serie L7**

a s

# **Índice**

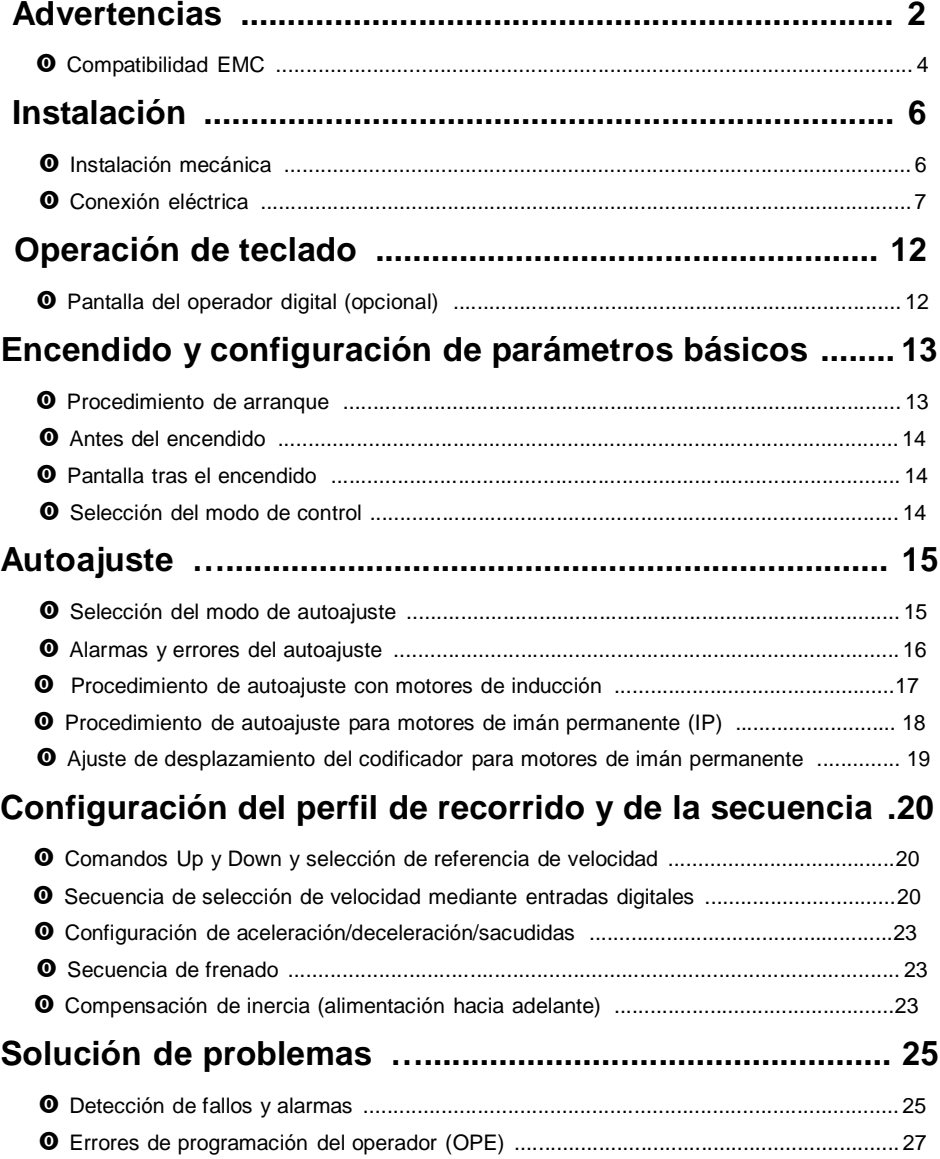

# **Advertencias**

# **PRECAUCIÓN**

No se deben conectar o desconectar cables ni realizar pruebas de señal mientras esté conectada la alimentación.

El condensador de bus de CC del Varispeed L7 permanece cargado incluso tras haber desconectado la alimentación. Para evitar el riesgo de descarga eléctrica desconecte el variador de frecuencia de la alimentación antes de llevar a cabo trabajos de mantenimiento. A continuación, espere al menos 5 minutos después de que todos los indicadores LED se hayan apagado.

No realice pruebas de tensión no disruptiva en ninguna parte del variador. El variador de frecuencia contiene semiconductores, que no están diseñados para tensiones tan altas.

No retire el operador digital si la alimentación está conectada. La placa del circuito impreso tampoco debe tocarse si el variador está conectado a la alimentación.

No conecte nunca filtros de supresión de interferencias LC/RC, condensadores ni dispositivos de protección contra sobretensiones a la entrada o salida del variador.

Para evitar la visualización de fallos innecesarios de sobrecorriente, etc., los contactos de señal de cualquier contactor o conmutador instalado entre el variador y el motor deben estar integrados en la lógica de control del variador (por ejemplo, baseblock).

#### **Esto es fundamental.**

Se debe leer este manual detenidamente antes de conectar y poner en funcionamiento el variador. Se deben seguir todas las precauciones de seguridad e instrucciones.

Se debe operar el variador con los filtros de línea adecuados, siguiendo las instrucciones de instalación descritas en este manual y con todas las cubiertas cerradas y los terminales cubiertos. Solo entonces se proporcionará una protección adecuada. No conecte ni ponga en marcha ningún equipo con daños visibles ni al que le falten piezas. La empresa operadora es responsable de las lesiones o daños del equipo producidos como consecuencia de no haber respetado las advertencias descritas en este manual.

## **Precauciones de seguridad e instrucciones**

#### **1. General**

Lea detenidamente estas precauciones de seguridad e instrucciones de uso antes de instalar y poner en funcionamiento este variador. Lea también todas las señales de advertencia del variador y asegúrese de que no se hayan dañado ni retirado en ningún momento.

Puede que durante el funcionamiento haya componentes activos y calientes a los que se pueda acceder. La retirada de componentes de la carcasa, el operador digital o las cubiertas de terminales puede causar lesiones o daños graves si se ha realizado una instalación u operación incorrecta. Puesto que los variadores de frecuencia controlan componentes de dispositivos mecánicos giratorios, se pueden originar otros peligros.

Se deben seguir las instrucciones descritas en este manual. Las tareas de instalación, operación y mantenimiento sólo deberán ser realizadas por parte de personal cualificado. En lo que a precauciones de seguridad se refiere, el personal cualificado es aquel que está familiarizado con las tareas de instalación, puesta en marcha, operación y mantenimiento de variadores de frecuencia y que dispone de las cualificaciones adecuadas para este tipo de trabajo. La operación segura de este tipo de unidades solo se puede garantizar si se utilizan adecuadamente para el fin con el que se fabricaron.

Los condensadores de bus de CC pueden permanecer activos unos 5 minutos después de que se haya desconectado el variador de la alimentación. Por tanto, será necesario esperar este tiempo antes de abrir su cubiertas. Todos los terminales del circuito principal podrían portar aún tensiones peligrosas.

No se debe permitir el acceso a estos variadores a niños o personas sin autorización.

Guarde estas precauciones de seguridad e instrucciones de uso en un lugar de fácil acceso y proporcióneselas a todas las personas que tengan acceso a los variadores.

#### **2. Uso de los variadores de frecuencia**

Los variadores de frecuencia están diseñados para su instalación en sistemas o maquinaria eléctricos.

La instalación de estos variadores en maquinaria y sistemas debe cumplir los siguientes estándares de producto de la directiva de baja tensión:

EN 50178, 1997-10, Equipamiento de dispositivos electrónicos en sistemas de potencia.

EN 60204-1, 1997-12Seguridad de máquinas y equipamiento de dispositivos eléctricos

Parte 1: Requisitos generales (IEC 60204-1:1997)/

Tenga en cuenta: Incluye corrigenda de septiembre de 1998

EN 61010-1, A2, 1995Requisitos de seguridad para equipamiento de tecnología de la información

(IEC 950, 1991 + A1, 1992 + A2, 1993 + A3, 1995 + A4, 1996, modificada)

Marcado CE realizado de acuerdo con EN 50178, utilizando los filtros de línea especificados en este manual y de acuerdo con las instrucciones de instalación pertinentes.

#### **3. Transporte y almacenamiento**

Se deben seguir las instrucciones de transporte, almacenamiento y manejo correcto de acuerdo con los datos técnicos.

#### **4. Instalación**

Instale y refrigere los variadores tal y como se especifica en la documentación. El aire de refrigeración debe circular en la dirección especificada. El variador solo debe, por tanto, operarse en la posición especificada (vertical). Mantenga las separaciones especificadas. Proteja los variadores frente a cargas no permitidas. Los componentes no deben estar doblados. Asimismo, no se deben modificar las separaciones de aislamiento. Para evitar los daños causados por la electricidad estática, no toque los componentes ni los contactos electrónicos.

#### **5. Conexión eléctrica**

Realice todos los trabajos sobre el equipo activo de acuerdo con las regulaciones nacionales sobre seguridad y prevención de accidentes. Lleve a cabo la instalación eléctrica de acuerdo con las regulaciones pertinentes. En especial, siga las instrucciones de instalación que garantizan la compatibilidad electromagnética (EMC), como, por ej., el blindaje, la conexión a tierra, y la disposición de los filtros y cables. Esto también se aplica a los equipos con el marcado CE. Es responsabilidad del fabricante del sistema o de la máquina garantizar el cumplimiento de los límites de EMC.

Deberá ponerse en contacto con su proveedor o con el representante de Yaskawa en caso de usar un disyuntor de corriente de fuga junto con variadores de frecuencia.

Puede que en ciertos sistemas sea necesario utilizar dispositivos adicionales de control y seguridad que cumplan con las regulaciones pertinentes de seguridad y prevención de accidentes. No se debe modificar el hardware del variador de frecuencia.

#### **Si se utilizan motores de imán permanente (IP):**

Si se utiliza un motor de imán permanente (IP), se genera una alta tensión en los bobinados.

- **•** Durante el cableado, el mantenimiento o la inspección, asegúrese de que el motor esté parado y no pueda girar.
- **•** Si se apaga el variador y se ha de girar el motor, asegúrese de que el motor y la salida del variador están desconectados eléctricamente.

#### **6. Configuración del variador**

Este variador L7 puede impulsar motores de inducción y motores de imán permanente.

Seleccione siempre el modo de control adecuado:

- **•** Para motores de inducción, use control de V/f, control vectorial de lazo abierto o control vectorial de lazo cerrado (A1-  $01 = 0, 2 \notin 3$ .
- **•** Para motores de imán permanente solo use el modo de control vectorial de lazo cerrado para motores de imán permanente  $(A1-01 = 6)$ .

Una selección incorrecta del modo de control podría dañar el variador y el motor.

Si se cambia un motor o se utiliza por primera vez, configure siempre los parámetros relevantes de control usando los datos de la placa del fabricante o realice un autoajuste. No cambie los parámetros de manera imprudente. Para garantizar un uso seguro de los motores IP establezca siempre:

- **•** los datos del motor correctos
- **•** los parámetros de detección de PG abierto
- **•** los parámetros de detección de desviación de la velocidad
- **•** los parámetros de detección de sobreaceleración

Establecer los parámetros de manera incorrecta puede causar un comportamiento peligroso o daños en el motor y en el variador.

Consulte la *página 13, Procedimiento de arranque* para obtener detalles sobre el procedimiento de arranque adecuado.

#### **7. Notas**

Los variadores de frecuencia Varispeed L7 disponen de los certificados CE, UL y c-UL.

## **Compatibilidad EMC**

#### **1. Introducción**

Este manual se ha compilado para ayudar a los fabricantes de sistemas que usan variadores de frecuencia Yaskawa a diseñar e instalar equipos eléctricos. Asimismo, describe las medidas necesarias para cumplir con la Directiva EMC. Por tanto, se deben seguir las instrucciones de instalación y cableado del manual.

Nuestros productos son probados por organizaciones autorizadas utilizando los estándares enumerados a continuación.

Estándar de productos: EN 61800-3:1996 EN 61800-3; A11:2000

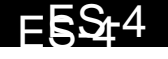

#### **2. Medidas para garantizar el cumplimiento de la Directiva EMC de los variadores de frecuencia de Yaskawa.**

Los variadores de frecuencia Yaskawa no tienen que ser instalados necesariamente en un armario de conmutadores.

No es posible proporcionar instrucciones detalladas de todos los tipos de instalación posibles. Por tanto, este manual se limita a proporcionar unas directrices generales.

Todos los equipos eléctricos producen interferencias de radio y línea en varias frecuencias. Los cables transmiten estas interferencias al ambiente del mismo modo que las antenas.

La conexión de equipos eléctricos (como, por ej., un controlador) a una fuente de alimentación sin un filtro de línea puede, por tanto, provocar interferencias de alta o baja frecuencia en el circuito eléctrico.

Las contramedidas básicas consisten en el aislamiento del cableado de los componentes de control y potencia, una correcta conexión a tierra y el blindaje de los cables.

Es necesaria un área grande de contacto para la conexión a tierra de baja impedancia de interferencias de alta frecuencia. Por tanto, se recomienda utilizar tiras de toma a tierra en lugar de cables.

Es más, los blindajes de los cables deben conectarse mediante clips específicos para la toma a tierra.

#### **3. Distribución de cables**

Medidas frente a las interferencias de línea

El filtro de línea y el variador de frecuencia deben instalarse sobre la misma placa metálica. Instale los dos componentes lo más cerca posible, con cables lo más corto posible.

Use un cable de alimentación con un blindaje con buena conexión a tierra. Use un cable de motor blindado de una longitud máxima de 20 metros. Coloque todas las tomas a tierra de modo que se maximice el área del extremo del cable en contacto con el terminal de tierra (por ej., placa metálica).

Cable blindado:

- **•** Use un cable con blindaje trenzado.
- **•** Conecte a tierra la mayor superficie posible del blindaje. Es recomendable conectar a tierra el blindaje conectando el cable a la placa de tierra mediante presillas metálicas (véase la siguiente imagen).

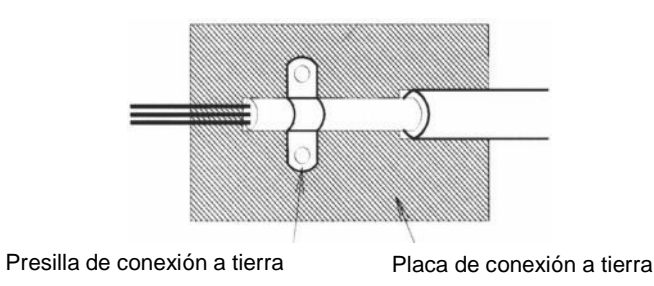

Las superficies de conexión a tierra deben ser de metal desnudo altamente conductor. Elimine las capas de barniz y pintura.

- Conecte a tierra los blindajes de los cables en ambos extremos.

- Conecte a tierra el motor de la máquina.

# **Instalación**

## **Instalación mecánica**

#### **Desembalaje del variados**

Tras desembalar el variador compruebe lo siguiente.

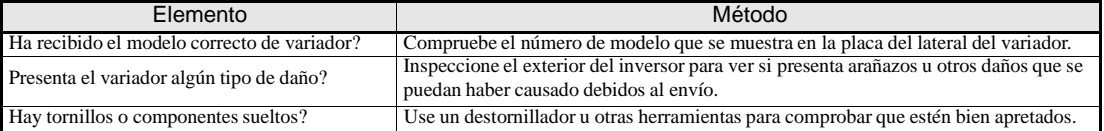

Si encuentra cualquier irregularidad en los elementos anteriores, póngase en contacto con la agencia que le vendió el variador o con su representante de Yaskawa de inmediato.

#### **Comprobación del lugar de instalación**

Antes de instalar el variador, compruebe lo siguiente:

- **•** Asegúrese de que no se supera la temperatura ambiente.
- **•** Instale el variador en un sitio limpio y libre de polvo y vapores de grasa. Se puede instalar en un panel totalmente cerrado completamente protegido frente al polvo en suspensión.
- **•** Al instalar u operar el variador, tenga siempre especial cuidado de que no entre en el dispositivo polvo metálico, grasa, agua o cualquier otro elemento extraño.
- **•** No instale el variador sobre material combustible, como, por ejemplo, madera.
- **•** Instale el variador en un lugar libre de materiales radiactivos y combustibles.
- **•** Instale el variador en un lugar libre de gases y líquidos dañinos.
- **•** Instale el variador en un lugar sin oscilación excesiva.
- **•** Instale el variador en un lugar sin cloruros.
- **•** Instale el variador en un lugar al que no llegue la luz del sol directamente.

#### **Orientación de la instalación**

Instale el variador verticalmente para no reducir el efecto refrigerante. Al instalar el variador, proporcione el siguiente espacio de instalación a fin de permitir una disipación normal del calor.

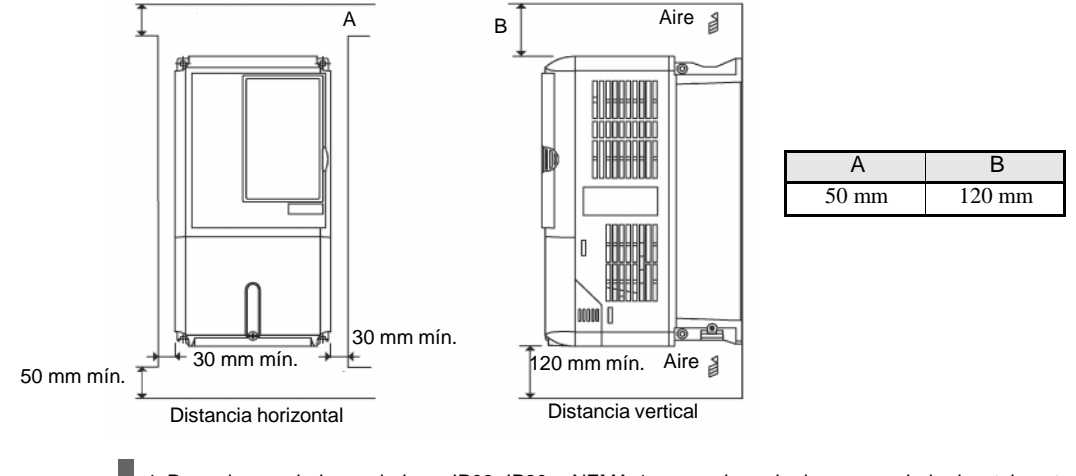

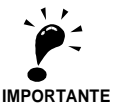

1. Para el caso de los variadores IP00, IP20 y NEMA 1 se requiere el mismo espacio horizontalmente y verticalmente.

2. Quite siempre la cubierta de protección superior tras instalar un variador con una salida de 18,5 kW o menos en un panel.

Proporcione siempre suficiente espacio para los pernos de anilla de suspensión y las líneas del circuito principal al instalar un variador con una salida de 22 kW o más en un panel.

## **Conexión eléctrica**

#### **Instalación de variadores y filtros EMC**

Para llevar a cabo una instalación que cumpla las normas EMC, tenga en cuenta lo siguiente:

- **•** Use un filtro de línea.
- **•** Use cables de motor blindados.
- **•** Instale el variador y el filtro en una placa conductora con toma a tierra.
- **•** Quite la pintura o la suciedad antes de montar las piezas a fin de obtener una impedancia mínima de conexión a tierra.

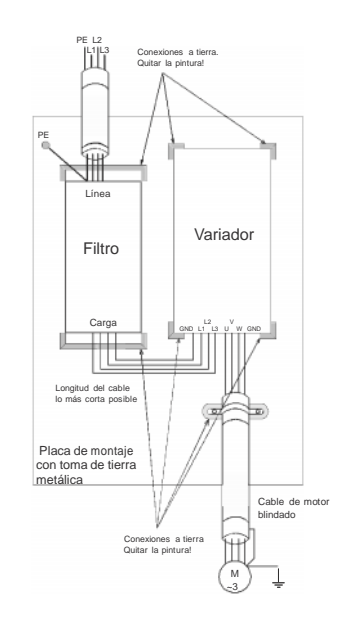

#### **Cableado de las entradas del circuito principal** ~3

Tenga en cuenta las siguientes precauciones para la entrada de la fuente de alimentación del circuito principal.

- **•** Si utiliza un disyuntor de de caja moldeada para la conexión de la fuente de alimentación (R/L1, S/L2 y T/L3), asegúrese de que sea adecuado para el variador.
- **•** Si se emplea un disyuntor de derivación a tierra, debería ser capaz de detectar todo tipo de corrientes, en caso de que debiese usarse para garantizar una detección de corriente de derivación a tierra segura.
- **•** Se puede usar un contactor magnético u otro dispositivo de conmutación en la entrada del variador. El variador no debería encenderse más de una vez por hora.
- **•** Las fases de entrada (R/S/T) se pueden conectar en cualquier secuencia.
- **•** Si se conecta el variador a un transformador de potencia de alta capacidad (600 kW o más) o se conmuta un condensador de avance de fase cerca, es posible que circule una corriente de pico excesiva por el circuito de alimentación de entrada, causando daños en el variador Como contramedida, instale una reactancia de CA opcional en la entrada del variador o una reactancia de CC en los terminales de conexión de la reactancia de CC.
- **•** Utilice un atenuador de sobretensiones o un diodo para cargas inductivas cerca del variador. Las cargas inductivas incluyen contactores magnéticos, relés electromagnéticos, válvulas solenoides, solenoides y frenos magnéticos.

#### **Cableado del lado de salida del circuito principal**

Se deben tener en cuenta las siguientes precauciones en cuanto al cableado del circuito de salida.

- **•** Nunca conecte una fuente de alimentación a los terminales de salida del variador. De lo contrario, se podría dañar el variador.
- **•** Nunca cortocircuite o conecte a tierra los terminales de salida. De lo contrario, se podría dañar el variador.
- **•** No use condensadores de corrección de fase. De lo contrario, se podrían dañar el variador y los condensadores.
- **•** Compruebe la secuencia de control para asegurarse de que el contactor magnético (MC) entre el variador y el motor no conmute a ON o a OFF durante la operación del variador. Si se conmuta a ON el contactor magnético durante la operación del variador, se generará una corriente de entrada elevada y es posible que se active la protección contra sobrecorriente del variador.

#### **Conexión a tierra**

Se deben tener en cuenta las siguientes precauciones relativas a la conexión a tierra.

- **•** No comparta el cable de conexión a tierra con otros dispositivos, tales como equipos de soldadura o herramientas mecánicas.
- **•** Emplee siempre un cable de conexión a tierra que cumpla los estándares técnicos sobre equipamiento eléctrico y de la mínima longitud posible.

. El variador causa la corriente de fuga. Por tanto, si la distancia entre el electrodo de tierra y el terminal de tierra es demasiado grande, el potencial en el terminal de tierra del variador se volverá inestable.

**•** Cuando se utilice más de un variador, no forme lazos en el cable de conexión a tierra.

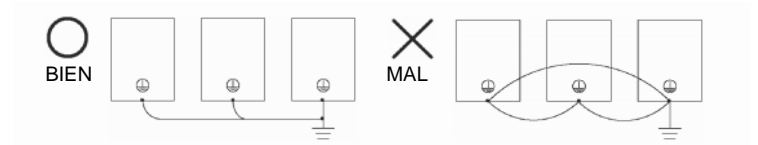

Fig 1 Cableado de conexión a tierra

#### **Precauciones relativas al cableado del circuito de control**

Tenga en cuenta las siguientes precauciones relativas al cableado de los circuitos de control.

- **•** Separe el cableado del circuito de control del cableado del circuito principal (terminales R/L1, S/L2, T/L3, B1, B2, U/
- T1, V/T2, W/T3,  $\ominus$ ,  $\oplus$ 1,  $\oplus$ 2, y  $\oplus$ 3, PO, NO) y otras líneas de alta potencia.
- **•** Separe el cableado para los terminales del circuito de control MA, MB, MC, M1, M2, M3, M4, M5 y M6 (salidas de contacto) del cableado a otros teminales del circuito de control.
- **•** Si se utiliza una fuente de alimentación externa auxiliar, ésta deberá encontrarse en la lista UL Clase 2.
- **•** Utilice cable de par trenzado o cable de par trenzado blindado para los circuitos de control a fin de evitar fallos en el funcionamiento.
- **•** Conecte a tierra los blindajes de los cables con la mayor superficie de contacto posible entre el blindaje y tierra.
- **•** Los blindajes de los cables deben estar conectados a tierra en ambos extremos.

#### **Terminales del circuito principal**

Las funciones de los terminales del circuito principal se resumen de acuerdo con los símbolos de terminales de la *Tabla 1*. Conecte los terminales correctamente para los fines deseados.

| Finalidad                                       | Símbolo de terminal      | Modelo: CIMR-L7X®®®® |             |  |  |  |
|-------------------------------------------------|--------------------------|----------------------|-------------|--|--|--|
|                                                 |                          | Clase 200 V          | Clase 400 V |  |  |  |
| Entrada de alimentación del                     | $R/L1$ , $S/L2$ , $T/L3$ | 23P7 a 2055          | 43P7 a 4055 |  |  |  |
| circuito principal                              | R1/L11, S1/L21, T1/L31   | 2022 a 2055          | 4022 a 4055 |  |  |  |
| Salidas del variador                            | U/T1, V/T2, W/T3         | 23P7 a 2055          | 43P7 a 4055 |  |  |  |
| Terminales de bus de CC                         | $\oplus$ 1. $\ominus$    | 23P7 a 2055          | 43P7 a 4055 |  |  |  |
| Conexión de unidad de resistencia<br>de frenado | B1, B2                   | 23P7 a 2018          | 43P7 a 4018 |  |  |  |
| Conexión de la reactancia de CC                 | $\oplus_1$ , $\oplus_2$  | 23P7 a 2018          | 43P7 a 4018 |  |  |  |
| Conexión de la unidad de frenado                | $\oplus$ 3. $\ominus$    | 2022 a 2055          | 4022 a 4055 |  |  |  |
| Conexión a tierra                               | ⊌                        | 23P7 a 2055          | 43P7 a 4055 |  |  |  |
| Fuente de alimentación de control               | PO. NO                   | 23P7 a 2055          | 43P7 a 4055 |  |  |  |

Tabla 1 Funciones de los terminales del circuito principal (clase 200 V y 400 V)

#### **Terminales del circuito de control**

La *Fig 2* muestra la disposición de los terminales de control. En la *Tabla 2* se muestran las funciones de los terminales del circuito de control. Use los terminales apropiados para la finalidad deseada.

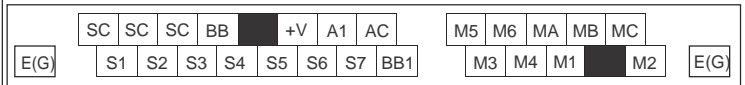

#### Fig 2 Disposición de los terminales de control

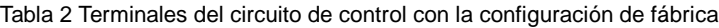

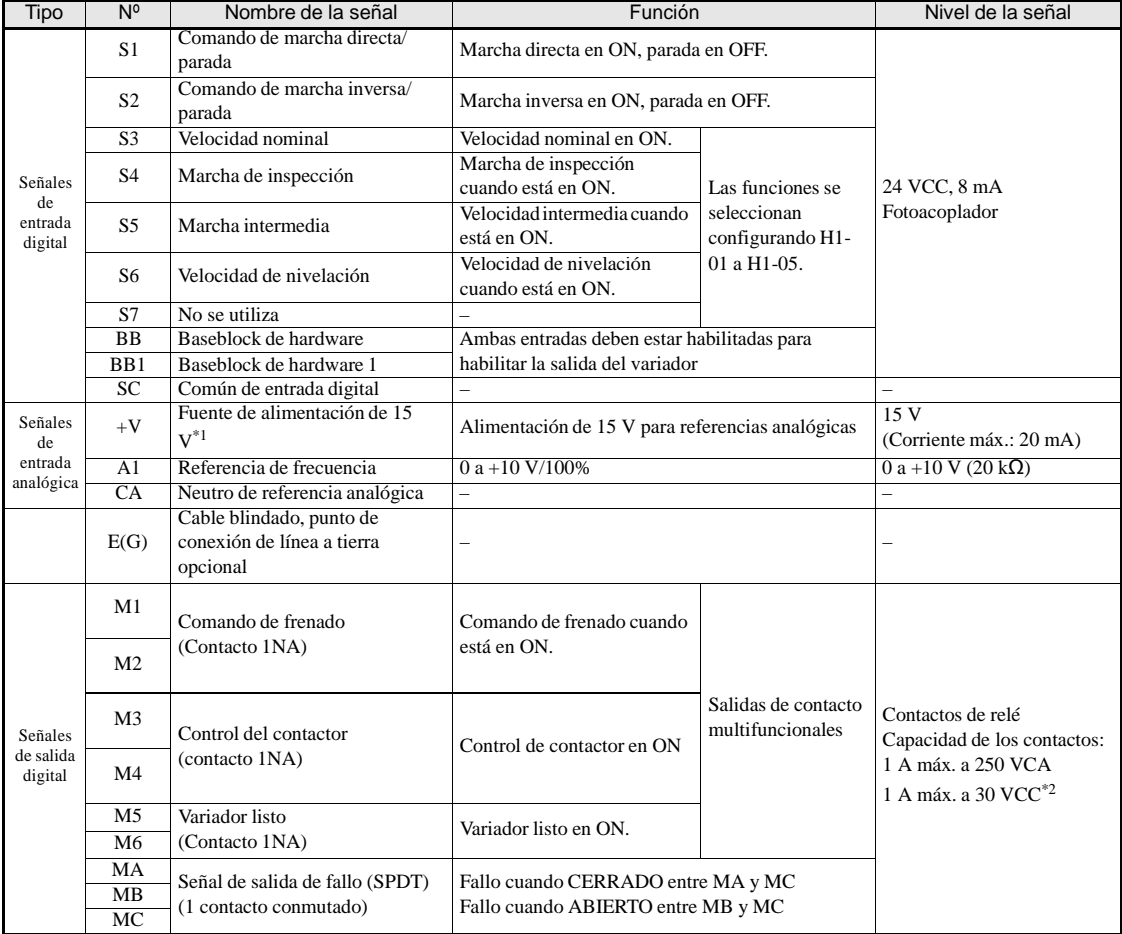

\*1. No use esta fuente de alimentación para alimentar un equipo externo.

\*2. Cuando controle una carga reactiva, como, por ejemplo, una bobina de relé con alimentación de CC, inserte siempre un diodo volante tal y como se muestra en la *Fig 3*.

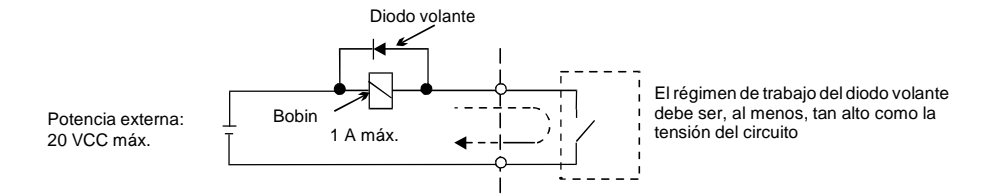

Fig 3 Conexión del diodo volante

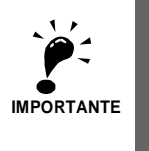

1. En la *Fig 4* se muestra el cableado de las entradas digitales S1 a S7 para la conexión de contactos o de transistores NPN (modo 0 V común y NPN). Esta es la configuración predeterminada.

Para la conexión de transistores PNP o para el uso de una fuente de alimentación externa de 24 V, consulte la *Tabla 3*.

2. Una reactancia de CC solo es una opción válida para variadores de 18,5 kW o menos. Quite el puente al conectar una reactancia de CC.

#### **Modo NPN/PNP (selección NPN/PNP)**

La lógica del terminal de entrada se puede conmutar entre el modo NPN (0 V común, NPN) y PNP (+24 V común, PNP) usando el puente CN5 Asimismo, se admite una fuente de alimentación externa, que proporciona una mayor libertad de métodos de entrada de señal.

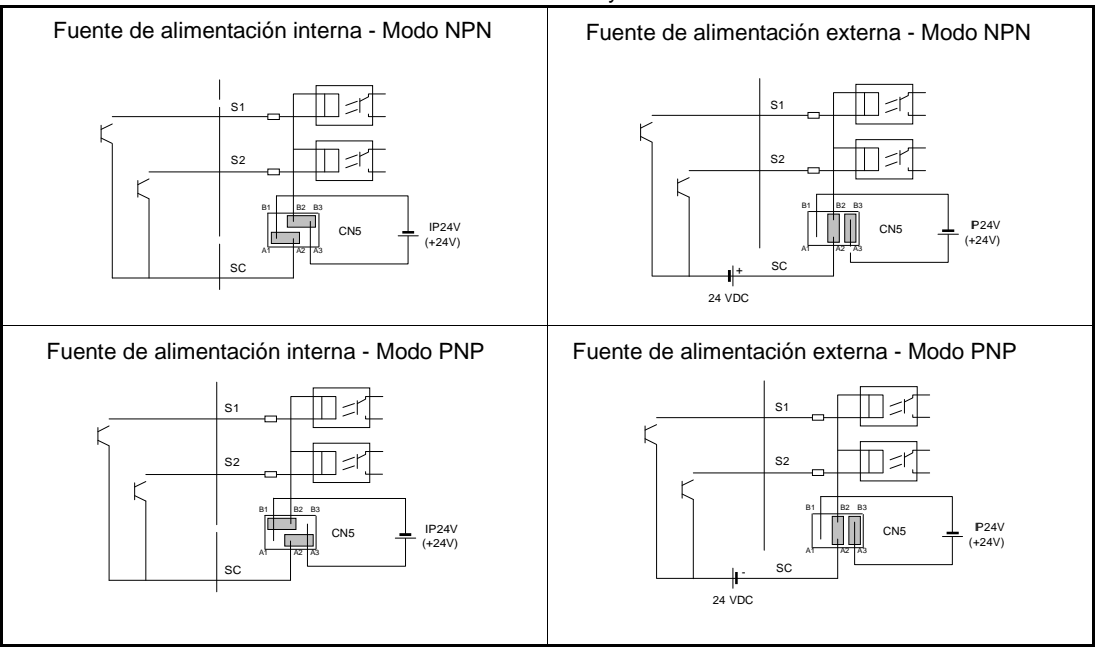

Tabla 3 Modo NPN/PNP y señales de entrada

## **Cableado del variador**

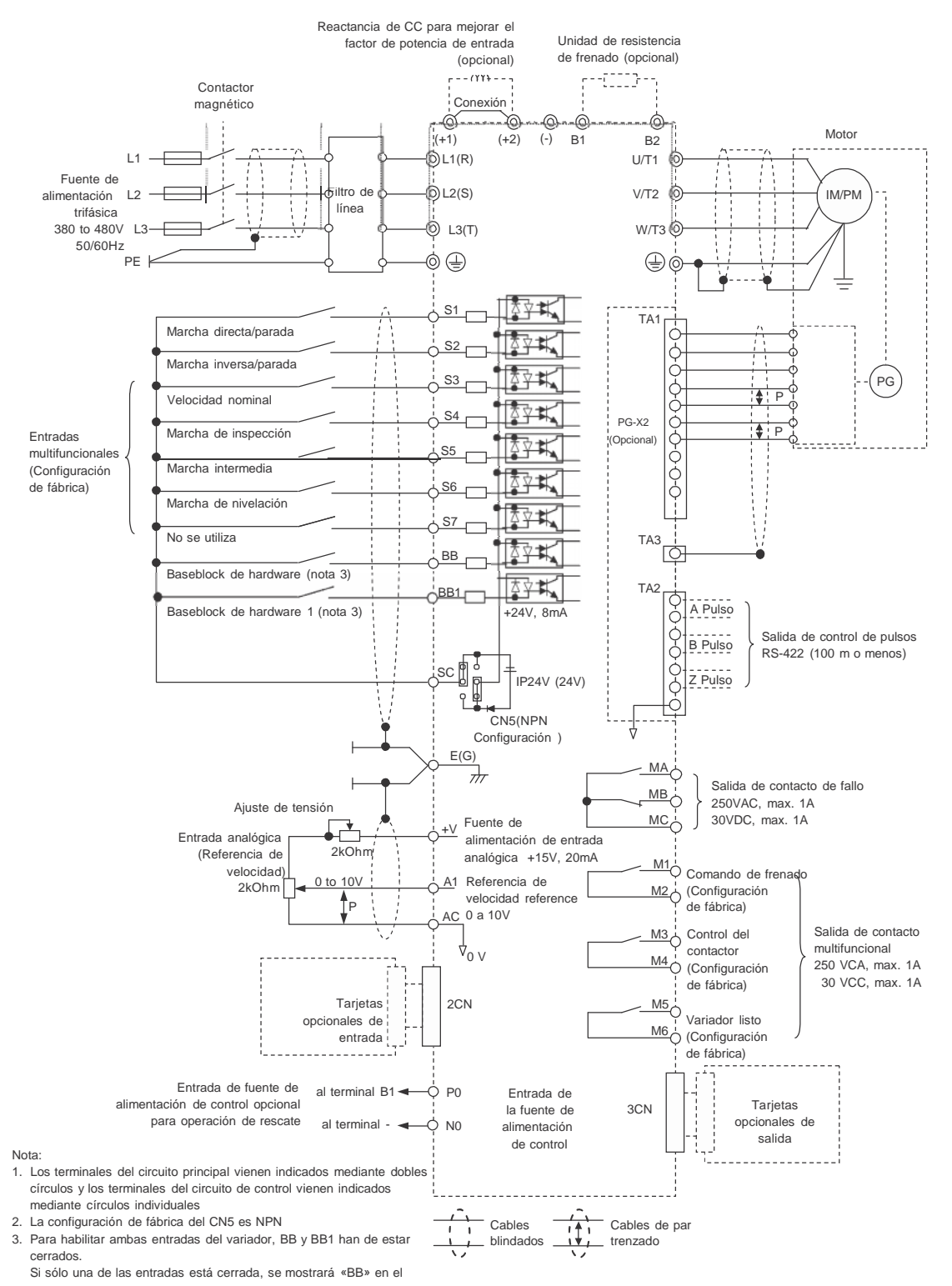

Fig 4 Diagrama de cableado

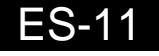

# **Operación de teclado**

## **Pantalla del operador digital (opcional)**

Los nombres y funciones de las teclas del operador digital se describen a continuación.

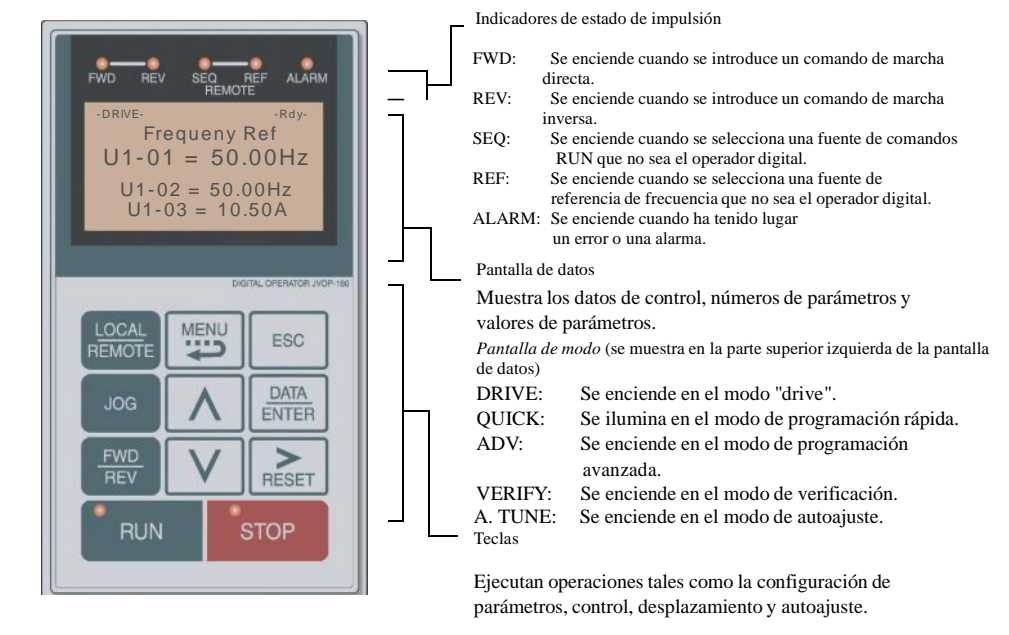

#### **Teclas del operador digital**

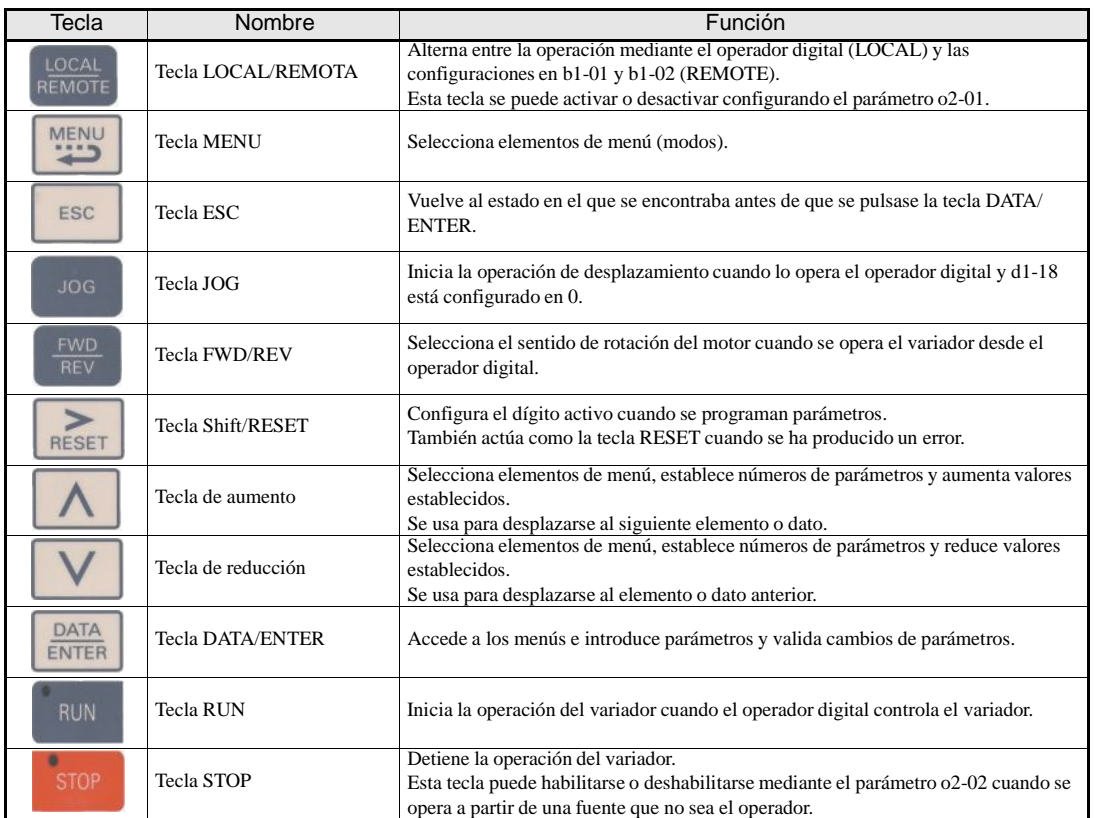

Nota: Excepto en los diagramas, se hace referencia a las teclas mediante los nombres de la lista anterior.

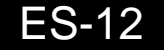

# **Encendido y configuración de parámetros básicos**

## **Procedimiento de arranque**

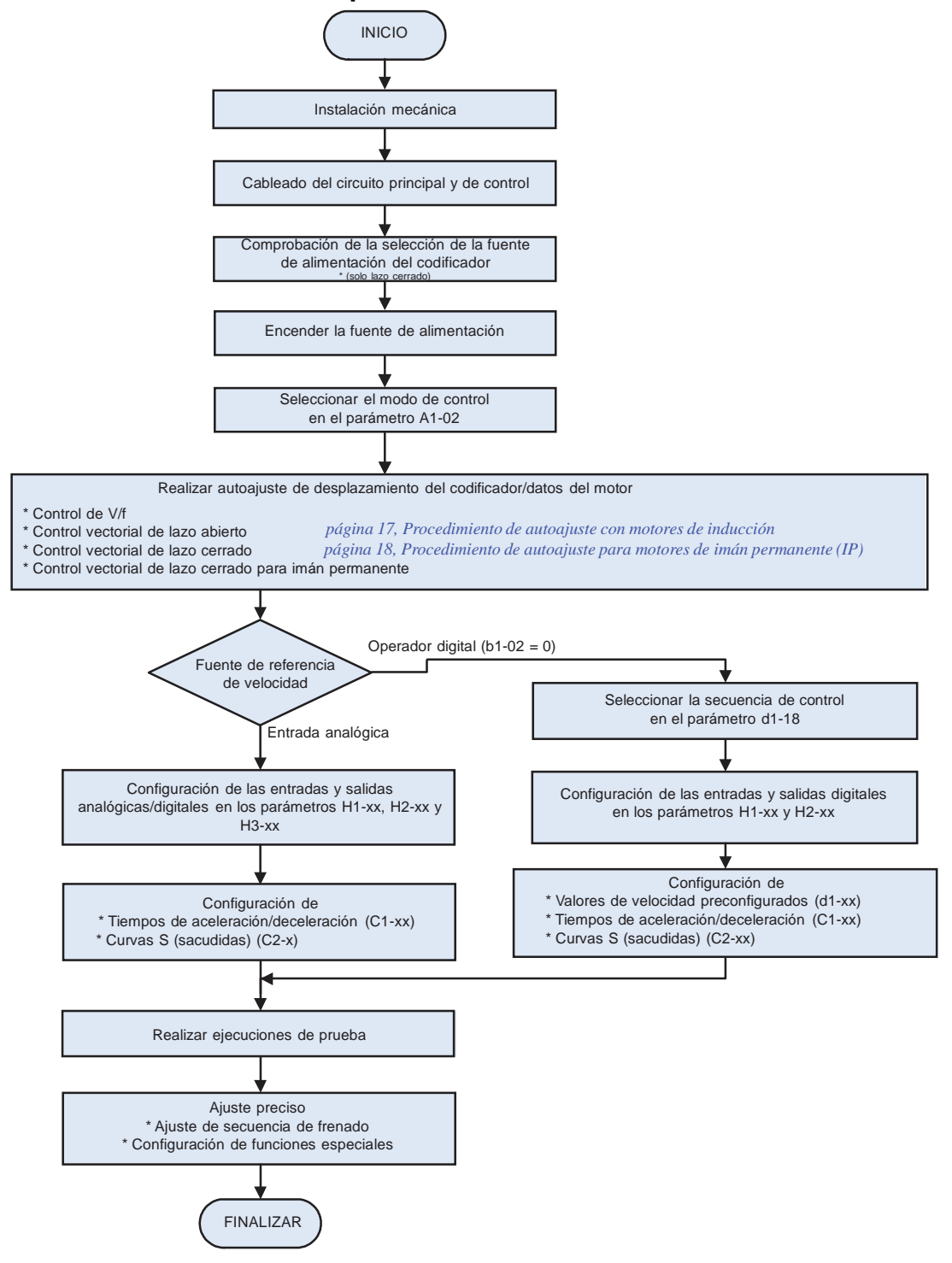

Fig 5 Secuencia de arranque básica

## **Antes del encendido**

Se deben comprobar atentamente los siguientes puntos antes de conectar la alimentación.

- **•** Compruebe si la fuente de alimentación cumple la especificación del variador.
- **•** Compruebe que los cables de la fuente de alimentación estén conectados firmemente a los terminales adecuados (L1, L2 y L3).
- **•** Compruebe que los cables del motor estén conectados firmemente a los terminales adecuados del lado del variador (U, V, W), así como en el lado del motor.
- **•** Compruebe que la unidad/resistencia de frenado está conectada correctamente.
- **•** Compruebe que el terminal del circuito de control del variador y el dispositivo de control estén cableados correctamente
- **•** Establezca en OFF todos los terminales del circuito de control.
- **•** Si se utiliza una tarjeta PG, compruebe que esté cableada correctamente.

## **Pantalla tras el encendido**

Tras un encendido normal sin problemas, la pantalla del operador muestra los siguientes mensajes:

Pantalla de operación normal

$$
\begin{array}{cc}\n\text{DRIVE} \\
\text{B} \\
\text{Base Block}\n\end{array}
$$

El mensaje del baseblock parpadea.

Cuando se produce un fallo o hay una alarma activa, se muestra un mensaje de alarma o fallo. En tal caso, consulte la *página 29, Los valores de fábrica se muestran en negrita.*

Pantalla de operación con fallo

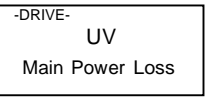

UV Se muestra un mensaje de fallo <sup>o</sup> alarma en la pantalla.

Main Power Loss<br>El ejemplo muestra una alarma de tensión alta.

## **Selección del modo de control**

Lo primero que se debe hacer tras el arranque es seleccionar uno de los cuatros modos de control en función del tipo de máquina. Los modos vectoriales de lazo cerrado requieren tarjetas de realimentación PG. La *Tabla 4* muestra las tarjetas PG requeridas/posibles para cada modo.

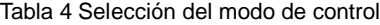

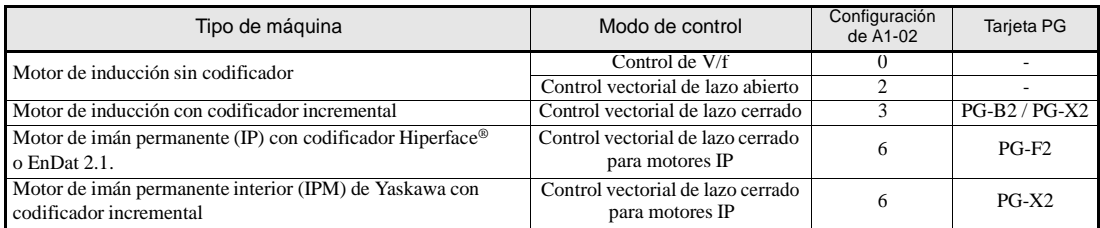

# **PRECAUCIÓN**

• Para motores de imán permanente solo use el modo de control vectorial de lazo cerrado para motores de imán permanente (A1-01 = 6). El uso de cualquier otro modo de control podría dañar el equipo o causar un comportamiento peligroso.

# **Autoajuste**

La función de autoajuste de datos del motor configura los parámetros de patrón de V/f (E1- $\textcircled{\tiny{\textcircled{\tiny{6}}}}$ ), parámetros de datos del motor

 $(E2-\textcircled{6}, E5-\textcircled{6})$  y los datos del codificador (F1-01) de manera automática. Los pasos que se han de realizar durante el autoajuste dependen del modo de ajuste seleccionado.

## **Selección del modo de autoajuste**

El modo de autoajuste se tiene que seleccionar de acuerdo con el modo de control seleccionado y el sistema mecánico (rotación sin carga del motor posible o no). La *Tabla 5* muestra el modo de ajuste que se puede seleccionar para cada modo de control.

|                                                                    |                                                                                      | Selección                          | Modo de control |                              |                              |                                                 |  |  |
|--------------------------------------------------------------------|--------------------------------------------------------------------------------------|------------------------------------|-----------------|------------------------------|------------------------------|-------------------------------------------------|--|--|
| Modo de autoajuste                                                 | Función                                                                              | del modo<br>de ajuste<br>$(T1-01)$ | V/f             | Vector de<br>lazo<br>abierto | Vector de<br>lazo<br>cerrado | Vector de<br>lazo<br>cerrado<br>$(\mathsf{IP})$ |  |  |
| Ajuste estándar con motor en                                       | Ajusta todos los parámetros del                                                      | $\Omega$                           | No              | Sí                           | Sí                           | Sí                                              |  |  |
| rotación                                                           | motor.                                                                               |                                    |                 |                              |                              |                                                 |  |  |
| Ajuste de motor de inducción con<br>motor parado                   | Ajusta los parámetros básicos del<br>motor.                                          |                                    | No              | Sí                           | Sí                           | N <sub>0</sub>                                  |  |  |
|                                                                    |                                                                                      |                                    |                 |                              |                              |                                                 |  |  |
| Ajuste de la resistencia de línea a<br>línea de motor de inducción | Ajusta solo la resistencia línea a<br>línea                                          | 2                                  | Sí              | Sí                           | Sí                           | N <sub>0</sub>                                  |  |  |
| Ajuste de desplazamiento del<br>codificador                        | Ajusta el desplazamiento entre el<br>codificador y la posición de cero<br>magnético. | 4                                  | No              | N <sub>0</sub>               | No                           | Sí                                              |  |  |

Tabla 5Modos de autoajuste de datos del motor

#### **Modos de autoajuste**

#### **Autoajuste con motor en rotación (T1-01 = 0)**

Este modo de autoajuste se puede utilizar en cualquier modo de control vectorial. Una vez que se hayan introducido los datos de la placa del fabricante del motor, el variador hará funcionar el motor durante aproximadamente 1 ó 2 minutos y ajustará los parámetros requeridos del motor de manera automática.

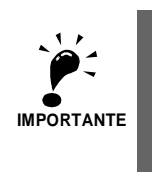

**IMPORTANTE** los cables y se debe abrir el freno. La caja de engranajes puede permanecer conectada al motor. Use este modo de ajuste solo si el motor peude rotar libremente, lo que significa que se deben quitar

#### **Autoajuste con motor parado (T1-01 = 1)**

Este modo de autoajuste se puede utilizar para el control vectorial de lazo abierto o cerrado únicamente de motores de inducción. El variador alimenta el motor durante aproximadamente 1 minuto y algunos de los parámetros del motor se ajustan de manera automática mientras el motor no gira. El valor de corriente sin carga del motor y el de deslizamiento nominal se ajustarán de manera precisa y automática durante la primera operación.

Verifique el valor de deslizamiento nominal (E2-02) y la corriente sin carga (E2-03) después de la primera marcha a velocidad nominal.

#### **Autoajuste para resistencia línea a línea (T1-01 = 2)**

El autoajuste sin rotación para la resistencia de línea a línea se puede usar en control de V/f, control vectorial de lazo abierto y control vectorial de lazo cerrado. El variador alimenta el motor durante aproximadamente 20

segundos para medir la resistencia de línea a línea del motor y la resistencia del cable. El motor no gira durante este procedimiento de ajuste.

#### **Ajuste del desplazamiento del codificador (T1-01=4)**

Este modo de ajuste está disponible en control vectorial de lazo cerrado solo para motores IM. Ajusta automáticamente el desplazamiento entre el polo magnético y la posición cero del codificador. Se puede utilizar para volver a ajustar el desplazamiento después de un cambio de codificador sin cambiar la configuración de datos del motor.

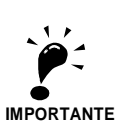

Precauciones generales:

- 1. Utilice autoajuste en rotación siempre que se requiera alta precisión o en el caso de un motor que no esté conectado a una carga.
- 2. Utilice autoajuste sin rotación siempre que la carga no se pueda desconectar del motor (por ejemplo, si no pueden quitarse los cables).
- 3. Asegúrese de que el freno mecánico *no* esté abierto para el autoajuste sin rotación.
- 4. Durante el autoajuste los contactores del motor han de estar cerrados.
- 5. Para el autoajuste, las señales de BB y BB1 deben estar en ON (el variador no debe estar en condición baseblock).
- 6. Compruebe que el motor está fijado mecánicamente y que no se puede mover.
- 7. Durante el autoajuste se suministra alimentación aunque el motor esté parado. No toque el motor hasta que se haya realizado el autoajuste.
- 8. Quite la chaveta del eje del motor antes de realizar un ajuste con motor en rotación con un motor independiente (sin polea de tracción o montado en engranaje).
- 9. Para cancelar el autoajuste pulse la tecla STOP del operador digital.

Precauciones para el autoajuste con rotación y de desplazamiento del codificador:

- 1. La carga debería estar desconectada, lo que significa que se han de quitar los cables y se ha de abrir el freno.
- 2. Si no se puede quitar la carga, el ajuste se puede realizar con una cabina nivelada. La precisión del resultado del
- ajuste será inferior, lo que puede provocar una pérdida de rendimiento.
- 3. Asegúrese de que el freno está abierto durante el autoajuste.
- 4. Durante el autoajuste, el motor se puede arrancar y detener repetidas veces. Al acabar el ajuste, se mostrará «END» en el panel del operador. No toque el motor hasta que se muestre este mensaje y se haya detenido por completo el motor.

## **Alarmas y errores del autoajuste**

#### **Errores de introducción de datos**

El variador mostrará un mensaje de «dato no válido» y no realizará el autoajuste si:

**•** la velocidad del motor, la frecuencia nominal y el número de pares de polos no se corresponden.

$$
Motor Speed < \frac{Base Frequency \cdot 60}{2 \cdot Motor pole}
$$

**•** la corriente nominal no se corresponde con el valor de potencia nominal

El variador calcula la potencia del motor mediante el valor de corriente de entrada y los datos de la tabla interna de datos del motor. El valor calculado debe estar entre el 50% y el 150% del valor de entrada para la potencia nominal.

#### **Otras alarmas y fallos durante el autoajuste**

Para ver un resumen de las posibles alarmas o fallos del autoajuste, así como las medidas correctivas, consulte la página *página 28, Fallos de autoajuste*.

#### **Procedimiento de autoajuste con motores de inducción**

En la *Fig 6* se muestra el procedimiento de autoajuste para un motor de inducción con o sin codificador en control de V/f, control vectorial de lazo abierto y control vectorial de lazo cerrado.

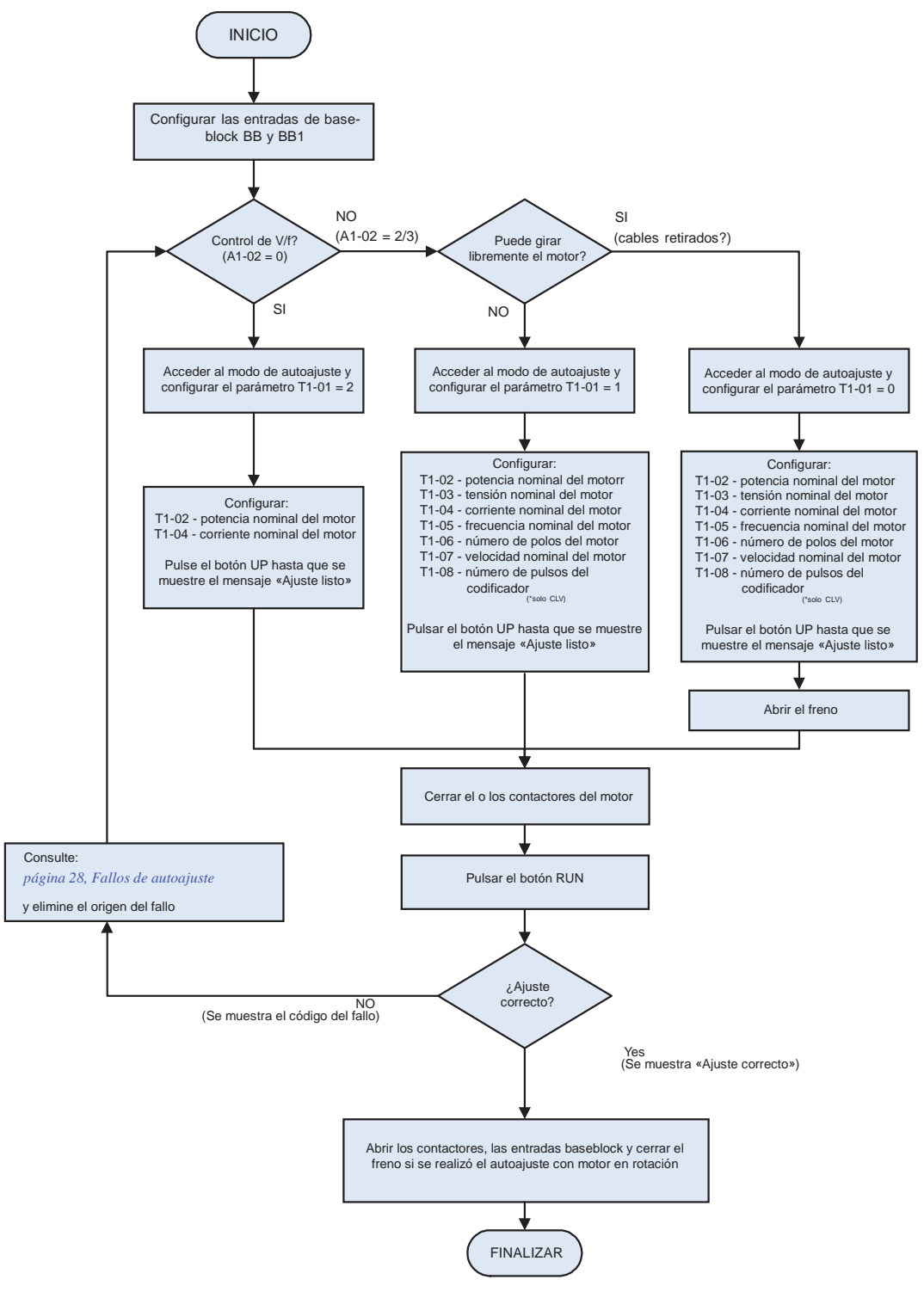

Fig 6 Autoajuste para motores de inducción

ES-17

#### **Procedimiento de autoajuste para motores de imán permanente (IP)**

En la *Fig 7* se muestra el procedimiento de autoajuste para motores de imán permanente. Antes de realizar el ajuste, asegúrese de que el modo de control se ha configurado en vectorial de lazo cerrado para motores IP  $(A1-02=6)$ .

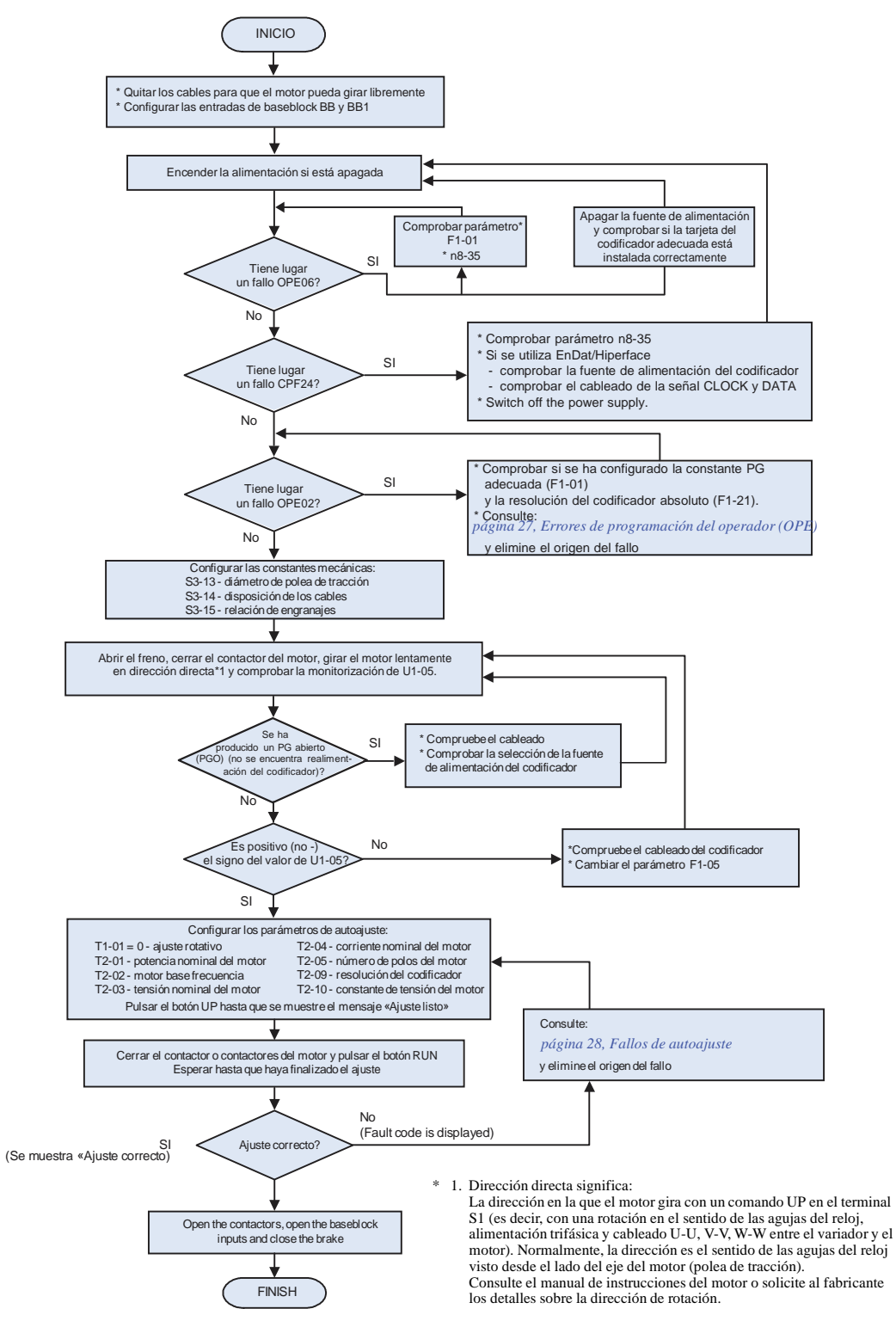

Fig 7 Autoajuste para motores de imán permanente (IP)

### **Ajustede desplazamiento del codificador paramotores de imánpermanente**

En la *Fig 8* se muestra el procedimiento de autoajuste para un ajuste de desplazamiento de codificador. Este procedimiento se debe realizar si se ha cambiado el codificador o no se ha alineado correctamente. Antes del ajuste, asegúrese que está seleccionado el modo de control vectorial de lazo cerrado para motores de imán permanente (A1-02 = 6) y que los parámetros E1- $\textcircled{\tiny{6}}$  y E5- $\textcircled{\tiny{6}}$  están configurados correctamente.

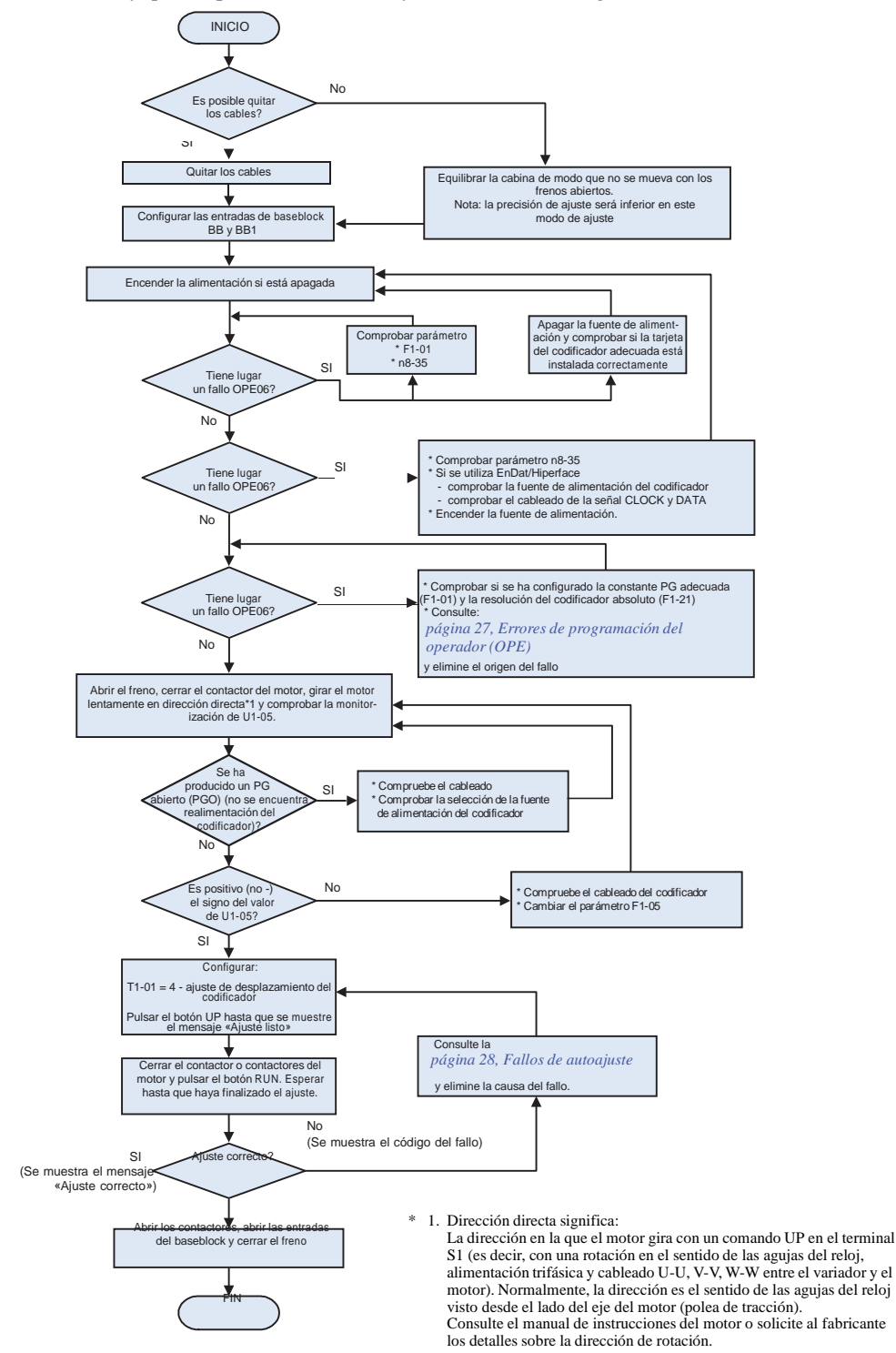

Fig 8 Autoajuste de desplazamiento del codificador

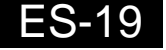

# **Configuración del perfil de recorrido y de la secuencia**

## **Comandos Up y Down y selección de referencia de velocidad**

#### **Selección de fuente de comando Up/Down**

La fuente de entrada para la señal Up y Down se puede seleccionar en el parámetro b1-02. El valor de fábrica es el comando Up/Down por los terminales  $S1/S2$  (b1-02 = 1).

#### **El recorrido comienza en dirección Up o Down**

Para que el elevador inicie un desplazamiento en la dirección Up o Down, se han de cumplir las siguientes condiciones:

- **•** Al menos una referencia de velocidad debe estar seleccionada si se utilizan entradas digitales para la selección de referencia de velocidad.
- **•** La señal del baseblock de hardware (terminal BB y BB1) debe estar configurada (no en condición baseblock).
- **•** La señal Up/Down debe configurarse para que se inicie en la dirección correspondiente.

#### **Parada de recorrido**

El variador se puede detener de las siguientes maneras:

- **•** Se quita la señal de comando de dirección (Up o Down).
- **•** Se quita la señal de selección de referencia de velocidad si se utilizan las entradas digitales para la selección de la referencia de velocidad.
- **•** Si d1-18 se establece en 3 y se quitan todas las entradas de velocidad.

#### **Selección de fuente de referencia de velocidad**

La fuente de referencia de velocidad puede seleccionarse mediante el parámetro b1-01. El valor de fábrica es el operador digital ( $b1-01 = 0$ ), esto eso, las velocidades pueden seleccionarse usando entradas digitales.

## **Secuencia de selección de velocidad mediante entradas digitales**

Si se utilizan entradas digitales para la selección de velocidad, el método de selección de la velocidad y la prioridad de la velocidad dependerán de la configuración del parámetro d1-18 (selección de prioridad de la velocidad).

#### **Operación en multivelocidad 1/2 (entrada binaria) (d1-18=0/3)**

#### **Si d1-18 = 0**

Puede seleccionarse un máximo de 8 pasos de velocidad preconfigurados (definidos en los parámetros d1-01 a d1-08) utilizando 3 entradas digitales codificadas en binario. El comando Up/Down arranca el variador. Se detiene cuando se quita el comando Up/Down.

#### **Si d1-18 = 3**

Puede seleccionarse un máximo de 7 pasos de velocidad preconfigurados (definidos en los parámetros d1-02 a d1-08) utilizando 3 entradas digitales codificadas en binario. El comando Up/Down arranca el variador. Se detiene cuando se quita el comando Up/Down o cuando no se selecciona ninguna velocidad (todas las E/D están desactivadas).

#### Terminal Número de parámetro Valor valor<br>establecido de la contrada de Detalles S4 H1-02 3 Comando de multivelocidad 1 S5 H1-03 4 Comando de multivelocidad 2

#### **Configuraciones de entrada digital multifuncional (H1-01 a H1-05) (Ejemplo)**

S6 H1-04 5 Comando de multivelocidad 3

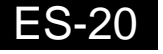

#### **Tabla de selección de velocidad**

La siguiente tabla muestra las combinaciones de la entrada digital y la velocidad correspondiente.

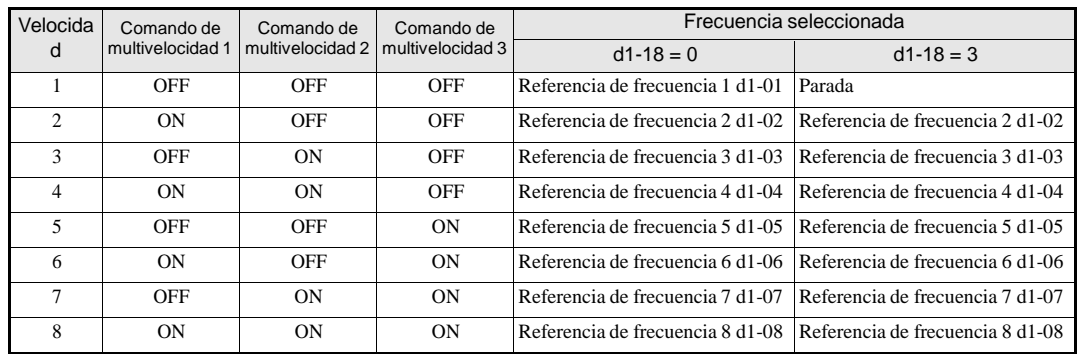

Si b1-02 está configurado como "1", la velocidad 1 es introducida como referencia analógica en el terminal A.

#### **Entradas de selección de velocidad separadas, alta velocidad tiene prioridad (d1-18=1)**

Con esta configuración se pueden establecer y seleccionar 6 velocidades diferentes (definidas en los parámetros d1-09 a d1-17) utilizando cuatro entradas digitales.

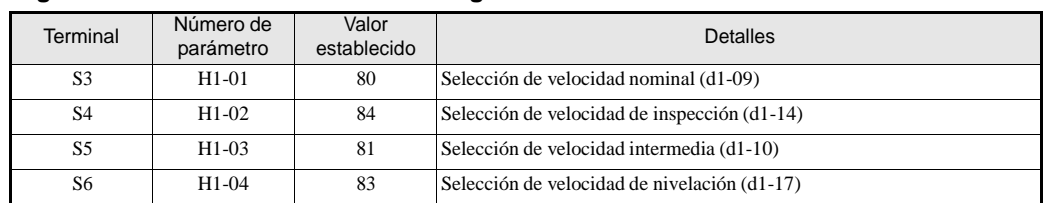

#### **Configuraciones de fábrica de entradas digitales**

#### **Una mayor velocidad tiene prioridad y hay seleccionada una entrada de velocidad de nivelación (H1-=83)**

Si d1-18 está configurado como 1 y una entrada digital multifuncional está establecida en la selección de velocidad de nivelación (H1- $@0=83$ ), el variador decelera hasta la velocidad de nivelación (d1-17) una vez retirada la señal de velocidad seleccionada. La velocidad de inspección no se puede seleccionar como velocidad de recorrido. La velocidad más alta tiene prioridad sobre la velocidad de nivelación, es decir, mientras haya seleccionada una velocidad superior, se ignorará la señal de nivelación (véase la siguiente figura).

El variador se detiene cuando se quita la señal de nivelación o la señal Up/Down.

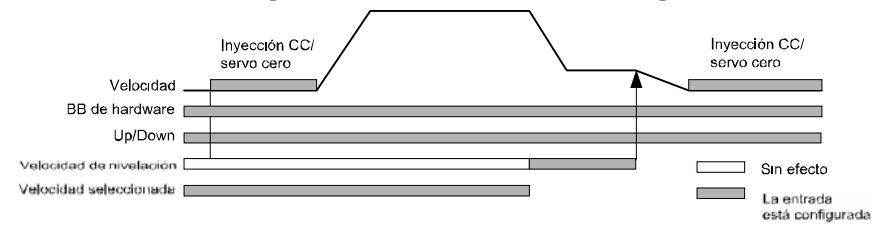

#### **Está seleccionada la prioridad de velocidad más alta y no está seleccionada una entrada de velocidad de nivelación (H1-=83)**

Cuando el comando de velocidad de nivelación no está seleccionado para ninguna entrada digital, el variador decelera hasta la velocidad de nivelación (d1-17) cuando se quita la señal de velocidad seleccionada. La velocidad de inspección no se puede seleccionar como velocidad de recorrido. Para seleccionar la velocidad de nivelación como la velocidad de recorrido, se debe desactivar la detección de pérdida de referencia de frecuencia (S3-09=0).

El variador se detiene cuando se quita la señal de dirección Up/Down.

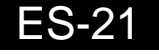

Cuando no está configurada ninguna entrada de selección de velocidad, la velocidad de nivelación se toma como la referencia de velocidad.

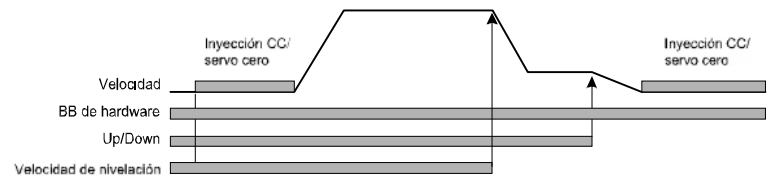

El variador se detiene cuando se quita la señal de dirección (señal UP o DOWN).

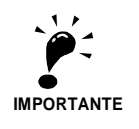

Con esta configuración, el controlador se detiene con un «FRL» (fallo de pérdida de referencia de frecuencia) cuando no hay seleccionada ninguna entrada de referencia de velocidad durante el arranque.

Para desactivar la detección del fallo FRL, establezca el parámetro S3-09 en "0".

#### **Entradas de selección de velocidad separadas, velocidad de nivelación tiene prioridad (d1-18=2)**

Los parámetros relacionados y las preconfiguraciones de entrada digital son las mismas que para la configuración de prioridad de alta velocidad (d1-18=1).

#### **La velocidad de nivelación tiene prioridad y hay seleccionada una entrada de velocidad de nivelación (H1-=83)**

Si d1-18 está configurado como «2» y una entrada digital multifuncional está establecida en la velocidad de nivelación  $(H1-@@=83)$ , el variador decelera hasta la velocidad de nivelación  $(d1-17)$  una vez activada la entrada de selección de velocidad de nivelación. La señal de nivelación tiene prioridad sobre la velocidad seleccionada, es decir, no se tiene en cuenta la velocidad seleccionada. La velocidad de recorrido seleccionada debe ser diferente de la velocidad de inspección.

El variador se detiene cuando se quita el comando de velocidad de nivelación.

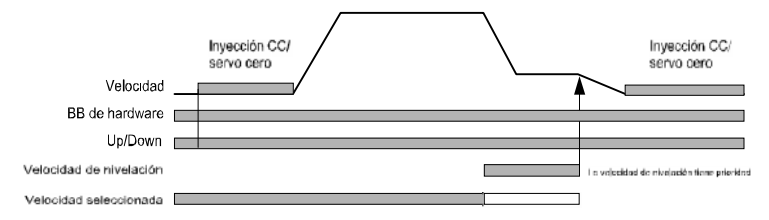

#### **Está seleccionada la prioridad de velocidad de nivelación y no hay seleccionada una entrada de velocidad nominal** (H1-<sup>©</sup> ⊕ ≠80)

Si d1-18 está configurado como «2» y no hay ninguna entrada digital configurada para la selección de velocidad nominal, la referencia de velocidad con entrada de selección de velocidad es la velocidad nominal (d1-09). Cuando la señal de velocidad de nivelación está configurada, el variador comienza a decelerar hasta la velocidad de nivelación. La señal de velocidad de nivelación tiene prioridad sobre el resto de las señales de velocidad, es decir, la velocidad intermedia 1 y 2 y las señales de renivelación no se tienen en cuenta cuando está seleccionada la velocidad de nivelación.

Se puede detener el variador quitando la señal de velocidad de nivelación o el comando Up/Down.

**PRECAUCIÓN:** Esta secuencia puede ser arriesgada si, por ejemplo, la selección de velocidad no funciona por algún motivo (un cable roto, etc.).

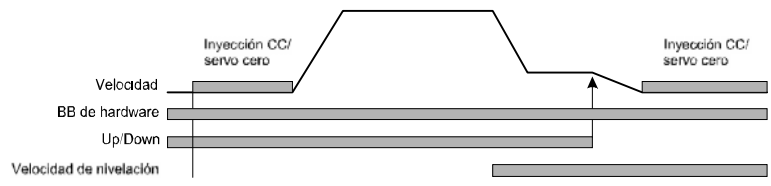

## **Configuración de aceleración/deceleración/sacudidas**

El tiempo de aceleración indica el tiempo para incrementar la velocidad desde el 0% al 100% de la velocidad máxima configurada en E1-04. El tiempo de deceleración indica el tiempo para disminuir la velocidad desde el 100% al 0% de E1-04.

Los tiempos de aceleración/deceleración se establecen en los parámetros C1-01/02, los ajustes de sacudidas (curva S) se establecen en los parámetros C2- $\textcircled{\textcircled{\textcirc}}$ , tal y como se muestra en la *Fig* 9.

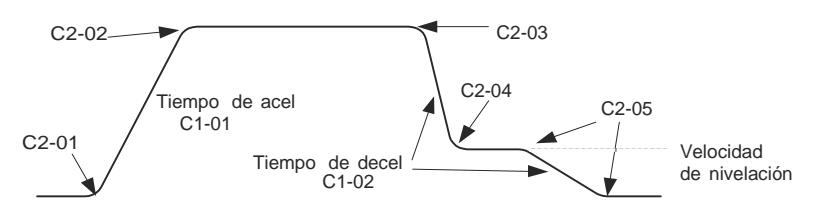

Fig 9 Ajustes de aceleración/deceleración y sacudidas (curva S)

## **Secuencia de frenado**

La siguiente figura muestra la secuencia de frenado estándar.

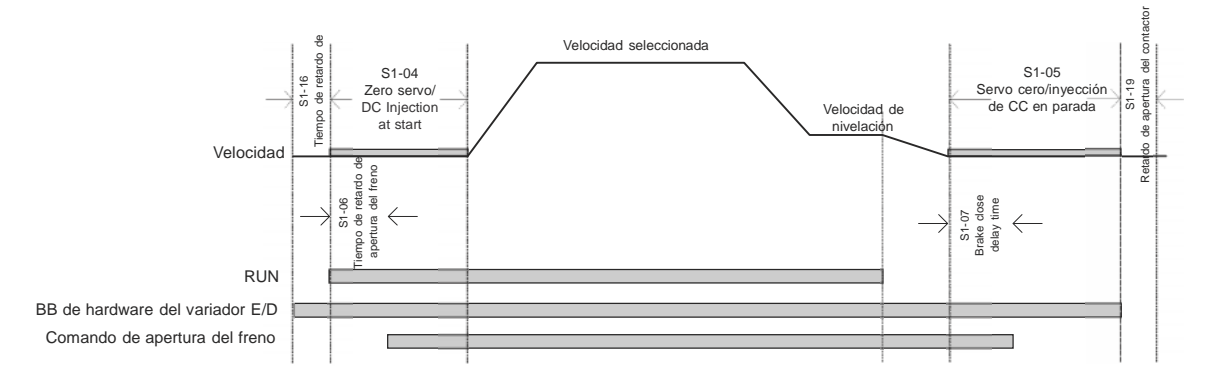

Fig 10 Gráfico de temporización de la secuencia de frenado sin compensación de par al arranque

## **Compensación de inercia (alimentación hacia adelante)**

El control por alimentación hacia adelante se utiliza para eliminar la sobresaturación o la subsaturación de velocidad mediante la compensación de los efectos de la inercia Puede habilitarse configurando el parámetro n5-01 en «1». Después de ello, se debe ajustar el tiempo de aceleración del motor n5-05.

#### **Autoajuste del tiempo de aceleración del motor (n5-05)**

Antes de que se realice el autoajuste de n5-02, debería haberse terminado el autoajuste de datos del motor y la configuración general. Realice el ajuste con los valores de fábrica para los parámetros n5- $\textcircled{\tiny{6}}$ .

Use el siguiente procedimiento:

- 1. Establezca n5-05 en «1» para habilitar el autoajuste y volver a la pantalla de referencia de velocidad.
- 2. Configure la entrada de baseblock.
- 3. Active la entrada de velocidad de inspección. «FFCAL» parpadeará en el display para señalar que el cálculo está activo.

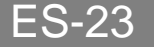

- 4. Establezca un comando UP. El variador acelerará el motor hasta la velocidad nominal. Deje de aplicar el comando UP unos segundos después de que se haya alcanzado la velocidad máxima.
- 5. Cuando el motor se haya parado, aplique un comando DOWN. El variador acelerará el motor en la dirección opuesta hasta alcanzar la velocidad nominal. Deje de aplicar el comando DOWN unos segundos después de que se haya alcanzado la velocidad nominal.

Para anular el ajuste defina el parámetro n5-05 como «0».

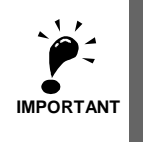

- 1. El orden de envío del comando UP o DOWN no tiene influencia.
- 2. No se debe cambiar el valor de fábrica de n5-01 para el ajuste.
- 3. Una vez terminada la marcha en ambas direcciones, el parámetro n5-05 se configura automáticamente en «0».
- 4. El autoajuste sólo se realizará si está configurada la entrada de velocidad de inspección.
- 5. No cambie las constantes mecánicas (carga, inercia) entre las marchas.

#### **Configuración de ganancia P para compensación de alimentación hacia adelante**

- **•** Aumente la ganancia para mejorar la capacidad de respuesta a la referencia de velocidad.
- **•** Reduzca la ganancia si tienen lugar vibraciones u oscilaciones.

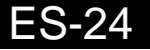

# **Solución de problemas**

## **Detección de fallos y alarmas**

Los fallos y las alarmas son funciones que indican condiciones inusuales del variador o la aplicación.

Una alarma no desconecta necesariamente el variador, sino que se muestra un mensaje en el teclado y se genera una salida de alarma en las salidas multifuncionales (H2-01 a H2-03) si así se ha programado. Una alarma desaparece automáticamente si ya no está presente la condición de alarma.

Un fallo desconecta el variador inmediatamente, se muestra un mensaje en el teclado y se conmuta la salida de fallo. El fallo se ha de reiniciar manualmente una vez que se haya quitado la causa que lo generaba.

| Visualización                                | Se muestra como |               | Significado                                                                                                    | Acciones correctivas                                                                                                    |  |  |  |  |
|----------------------------------------------|-----------------|---------------|----------------------------------------------------------------------------------------------------|----------------------------------------------------------------------------------------------------|--|--|--|--|
|                                              | Alarma          | Fallo         |                                                                                                    |                                                                                                    |  |  |  |  |
| <b>BUS</b><br>Err Com Opcion<br>(parpadea)   | (T)             |               | Alarma de comunicaciones opcional<br>Tras haber establecido la comunicación inicial se ha perdido<br>la comunicación.                                                                                          | Compruebe las conexiones y todas las configuraciones de<br>usuario del software.                                                                                                    |  |  |  |  |
| <b>CF</b><br>Fuera de control                |                 | (T)           | Se alcanzó un límite de par de manera continuada durante 3 o<br>más segundos durante una parada de desaceleración en un<br>control vectorial de lazo abierto.                                                  | Compruebe los parámetros del motor.                                                                                                    |  |  |  |  |
| CPF00<br>CPF01<br>COM-<br>ERR(OP&INV)        |                 | $^\circledR$  | · Fallo de comunicación del operador digital/monitor LED<br>1/2<br>Fallo de comunicación entre el operador y el variador<br>Fallo de RAM externa de la CPU                                                     | Desconecte el operador digital/monitor LED y vuelva a<br>conectarlo.<br>Sustituya el variador.<br>Conecte y desconecte la fuente de alimentación del<br>variador.<br>Sustituya el variador.                                             |  |  |  |  |
| CPF02 - CPF 04                               |                 | (T)           | Error del circuito baseblock<br>Error EEPROM<br>Fallo de convertidor A/D interno de la CPU                                                                                                    | Realice una inicialización a los valores de fábrica.<br>Conecte y desconecte la fuente de alimentación del<br>variador.<br>Sustituya el variador.                                                                                       |  |  |  |  |
| CPF24<br>Err Com Opcion                      |                 | ①             | Error de comunicación en serie Hiperface<br>Se detecta cuando no se han recibido datos del codificador<br>durante 200 ms.                                                                                      | Compruebe la conexión del codificador o sustitúyalo si es<br>necesario.                                                                                                    |  |  |  |  |
| <b>DEV</b>                                   |                 | $\circled{1}$ | $F1-04 = 0$ , 1 ó 2 y A1-02 = 3 ó 6<br>La desviación de velocidad es superior a la configuración de ·<br>F1-10 durante un tiempo igual o superior a la configuración .<br>de F1-11.                            | Reduzca la carga.<br>Aumente el tiempo de aceleración y deceleración.<br>Compruebe el sistema mecánico.                                                                                                    |  |  |  |  |
| Desviación Veloc                             | $\circledD$     |               | $F1-04 = 3$ y A1-02 = 3 6 6<br>La desviación de velocidad es superior a la configuración de<br>F1-10 durante un tiempo igual o superior a la configuración<br>de F1-11.                                        | Compruebe los valores de F1-10 y F1-11<br>Compruebe la secuencia y si el freno se abre cuando el<br>variador comienza a aumentar la velocidad.                                                                                          |  |  |  |  |
| DV3                                          |                 | $\circledD$   | Dirección de rotación incorrecta<br>Se detecta cuando la desviación de velocidad es mayor de un<br>30% y el valor de referencia de par interno y la aceleración<br>tienen signos opuestos.                     | Compruebe el cableado del PG (codificador).<br>Corrija el cableado<br>Compruebe la dirección del PG y ejecute un autoajuste de<br>desplazamiento del codificador<br>Reduzca la carga y compruebe el freno                               |  |  |  |  |
| DV4                                          |                 | $\circled{1}$ | Dirección de rotación incorrecta<br>Se detecta cuando F1-19 no es 0, la referencia de velocidad y<br>la velocidad del motor tienen signos opuestos y se excede el<br>umbral de detección configurado en F1-19. | Compruebe la dirección del PG y ejecute un autoajuste de<br>desplazamiento del codificador<br>Reduzca la carga y compruebe el freno                                                                                                    |  |  |  |  |
| DV <sub>6</sub><br>Aceleración<br>excesiva   | ⋒               | ①             | Se ha detectado una aceleración excesiva de la cabina<br>$(Sólo A1-02 = 6)$                                                                                                    | Reduzca la carga.<br>Compruebe la dirección del PG, compruebe F1-22 y<br>realice un ajuste de desplazamiento del codificador.<br>Compruebe la configuración de S3-13, S3-14 y S3-15.<br>Ajuste el tiempo de aceleración y deceleración. |  |  |  |  |
| EF <sub>0</sub><br>Fallo Ext Opcional        |                 | ①             | Entrada de fallo externo desde tarjeta opcional de<br>comunicaciones                                                                                                    | Compruebe la existencia de condición de fallo externo.<br>Verifique los parámetros.<br>Verifique las señales de comunicaciones.                                                                                                    |  |  |  |  |
| EF <sup>6</sup><br>Fallo ext S <sup>6</sup>  | $^{\circ}$      | $^{\circ}$    | Fallo externo en el terminal S <sup>6</sup><br>(6) se refiere a los terminales S3 a S7)                                                                                                    | Elimine la causa de la condición del fallo externo.                                                                                                    |  |  |  |  |
| <b>EF Fallo Ext</b><br>(parpadeando)         | ①               |               | Comandos de marcha directa/inversa introducidos a la vez.<br>Los comandos de marcha directa y de marcha inversa se han<br>introducido simultáneamente durante 500 ms o más. Esta<br>alarma detiene el motor.   | Compruebe la lógica de la secuencia externa, de tal manera<br>que solamente se reciba una entrada cada vez.                                                                                                    |  |  |  |  |
| Ext Run Activo<br>No es posible<br>reiniciar | $\bigcirc$      |               | Se ha intentado reiniciar el fallo durante la marcha.                                                                                                    | Quite la señal de dirección e intente un reinicio de fallo.<br>Si un PLC lleva a cabo el reinicio del fallo,<br>compruebe la secuencia.                                                                                                 |  |  |  |  |
| FF_CAL                                       | $^{\circ}$      |               | Tiempo de aceleración del motor de alimentación hacia<br>adelante activo                                                                                                    | Realice el procedimiento de ajuste completo.<br>Anule el ajuste configurando $n5-05 = 0$ .                                                                                                    |  |  |  |  |
| <b>FRL</b><br>Falta ref                      |                 | $\bigcirc$    | No se ha seleccionado velocidad antes de que arrancara el<br>variador.                                                                                                    | Compruebe la selección de velocidad/secuencia de arranque.                                                                                                    |  |  |  |  |

En las siguientes tablas se muestra una lista de fallos y alarmas con sus acciones correctivas.

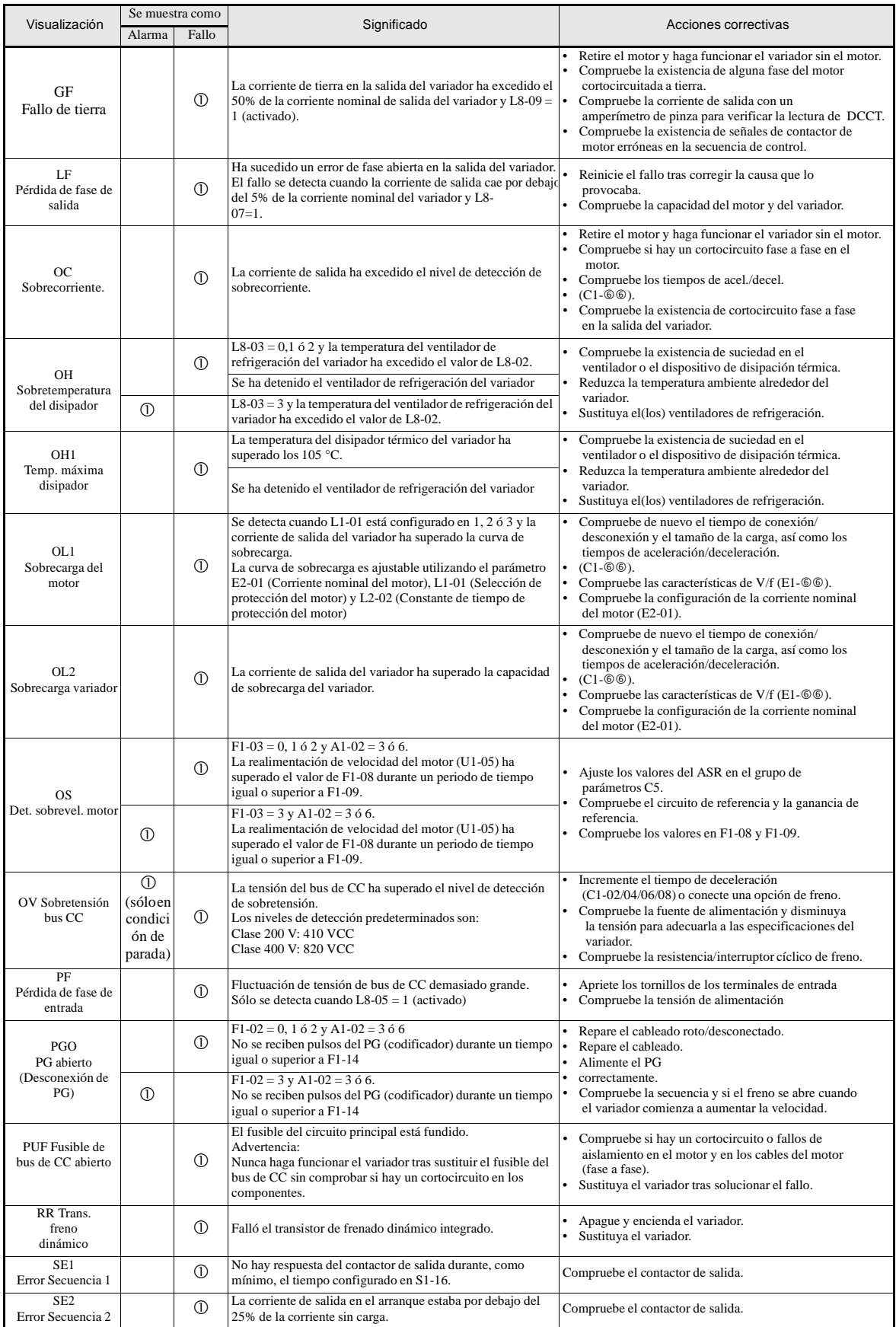

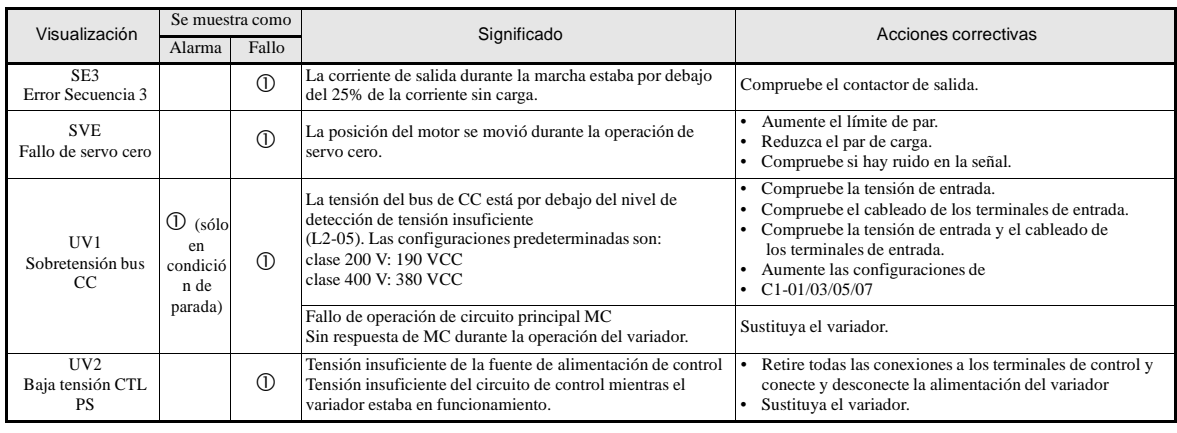

# **Errores de programación del operador (OPE)**

Un error de programación del operador (OPE) se produce cuando se configuran incorrectamente dos o más parámetros relacionados entre sí o una configuración de parámetro individual es incorrecta. El variador no opera hasta que el valor del parámetro es corregido; a pesar de todo, no se producirán otras salidas de alarma o fallo. Si ocurre un OPE, cambie el parámetro relacionado comprobando la causa mostrada en la siguiente tabla. Cuando se visualice un error OPE, pulse la tecla ENTER para ver U1-34 (OPE Detectado). Se visualiza el parámetro que está causando el error OPE.

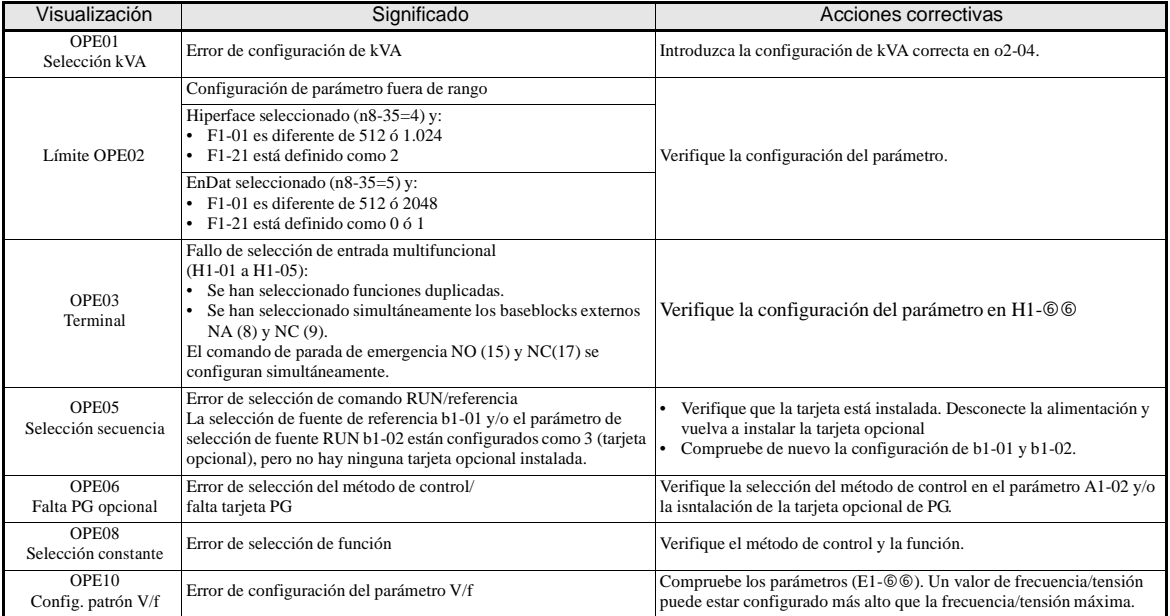

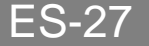

# **Fallos de autoajuste**

Los fallos de autoajuste se muestran a continuación. Cuando se detectan los siguientes fallos, el fallo se visualiza en el operador digital y el motor marcha por inercia hasta detenerse. No se operan salidas de fallo o alarma.

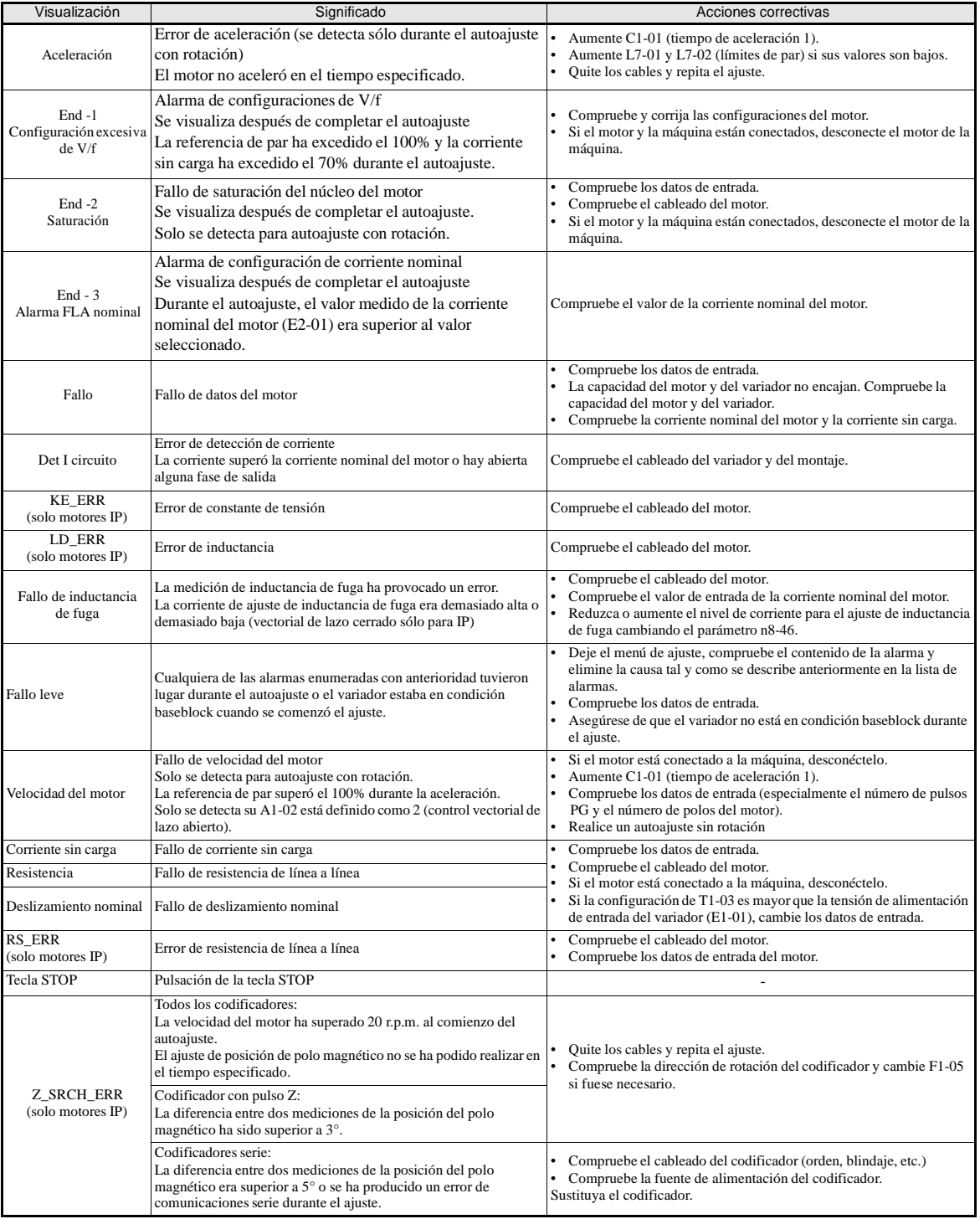

# **Tabl a de parámetros**

Nota: Los valores de fábrica se muestran en negrita.

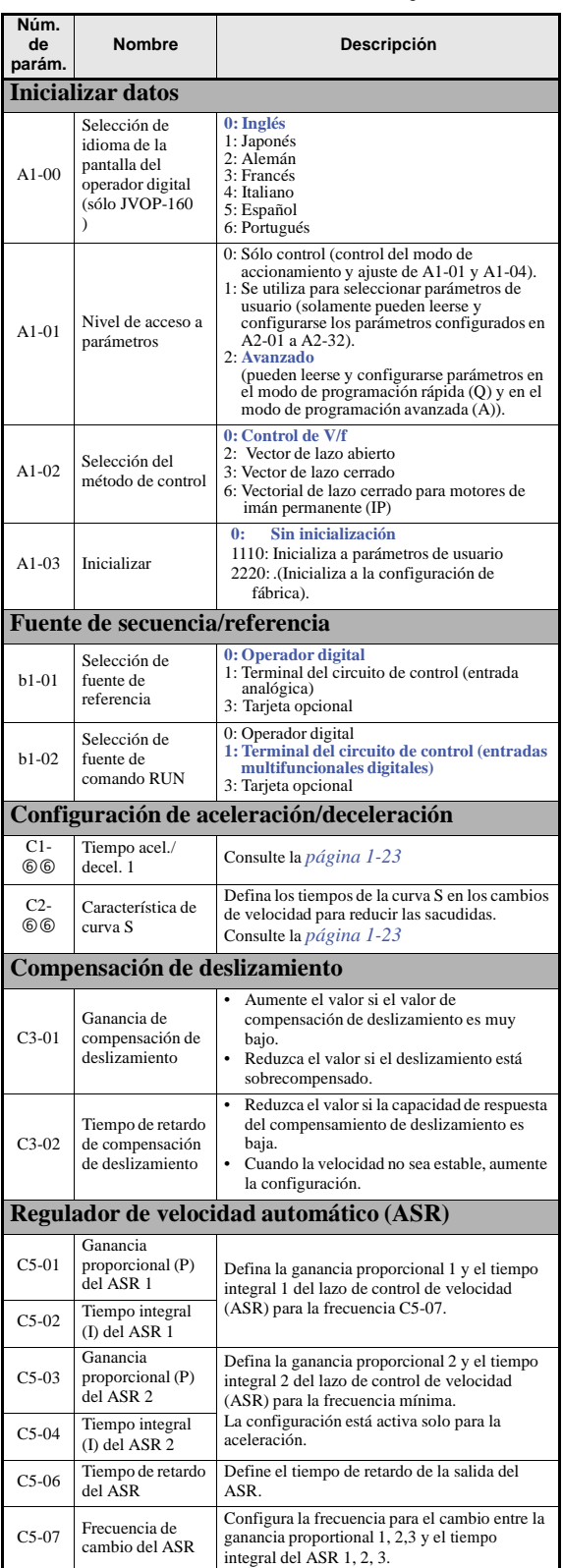

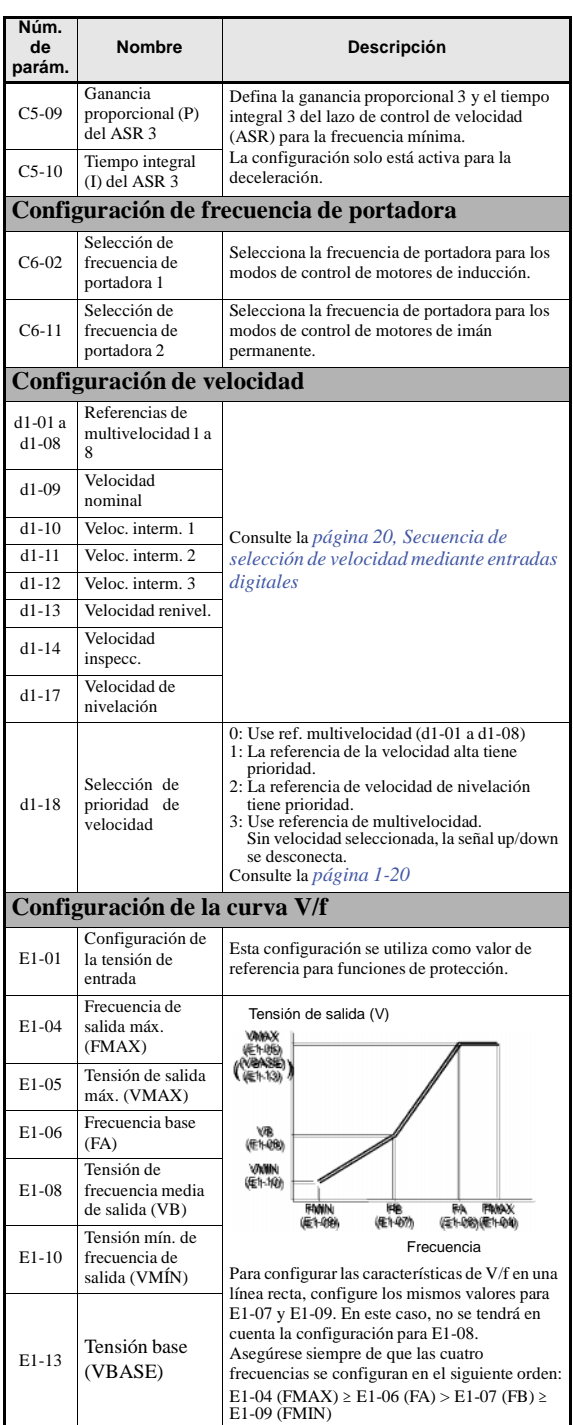

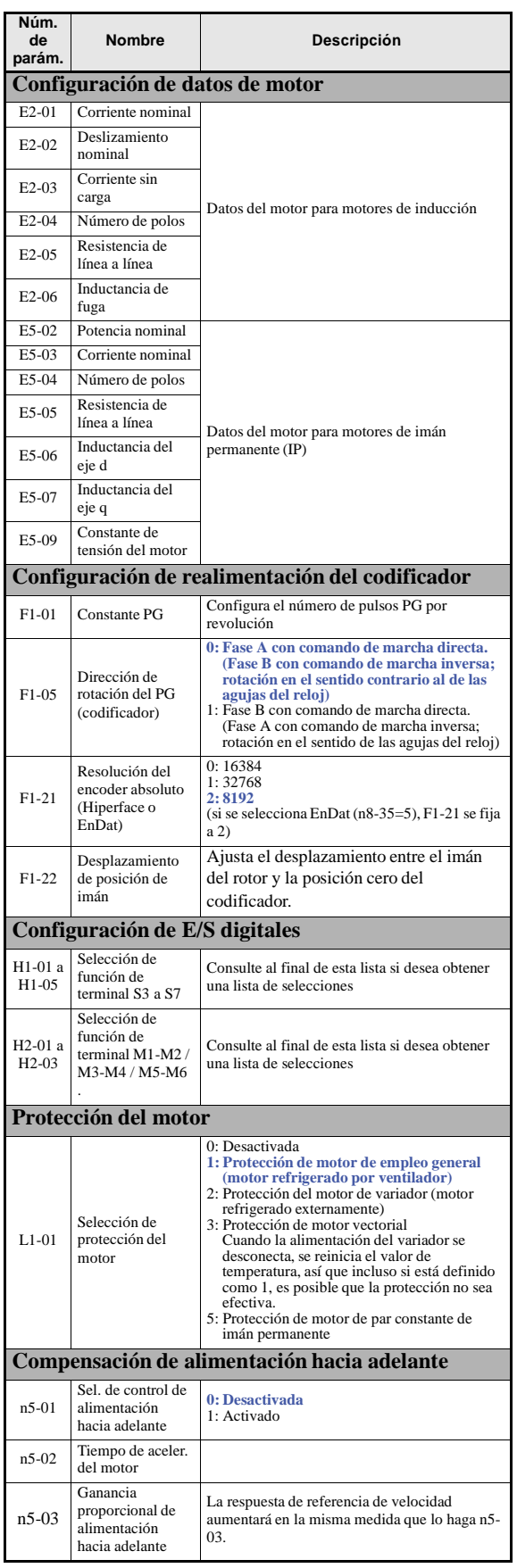

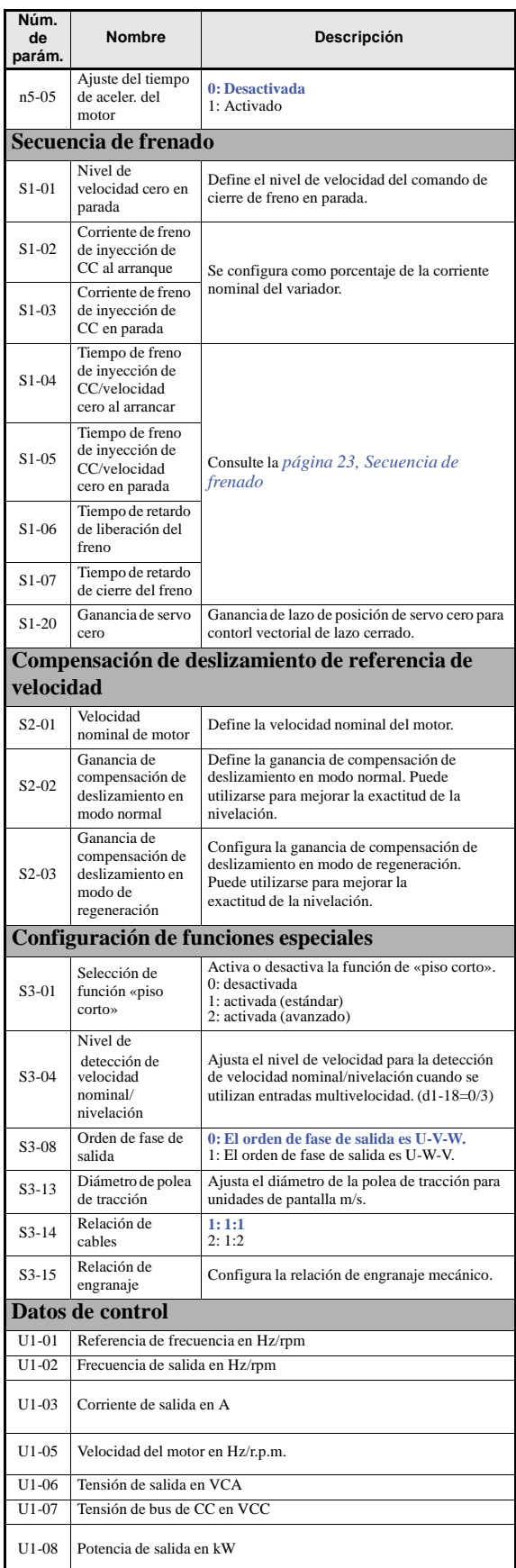

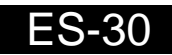

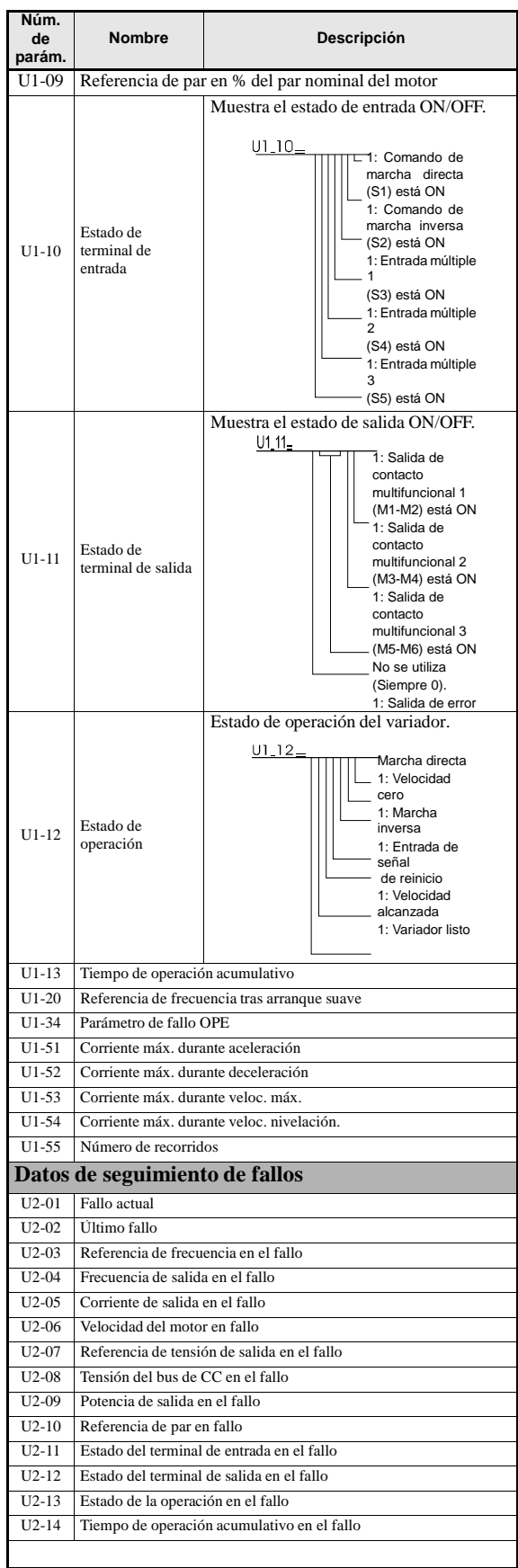

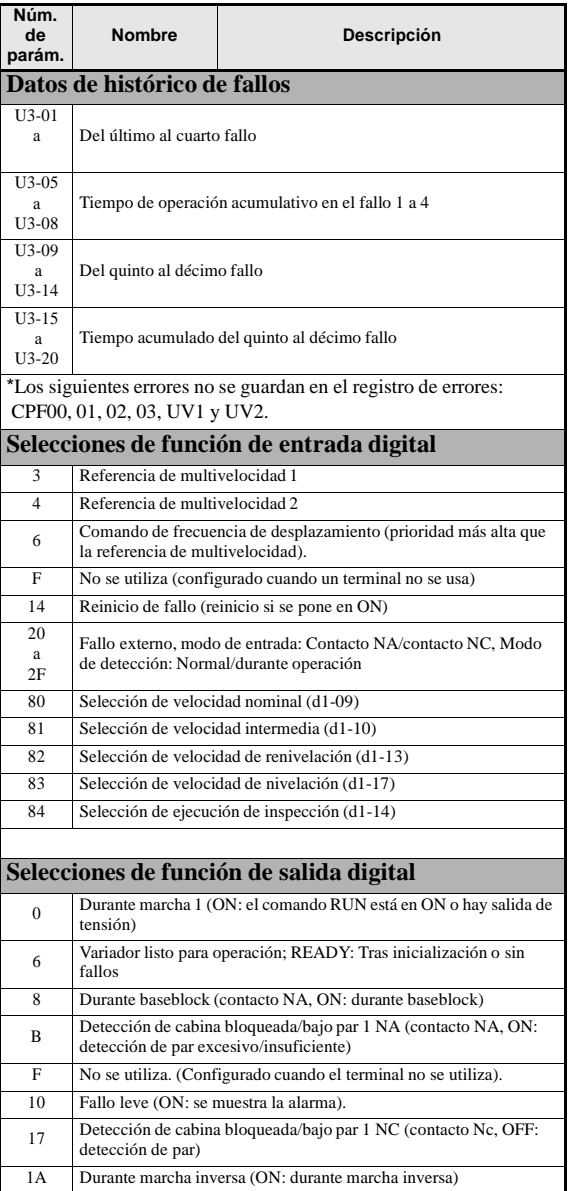

40 Comando de liberación del freno 41 Comando de cierre del contactor de salida

# Variadores de velocidad  $L7$

# Apéndice X

# Especificaciones

Este apéndice describe las especificaciones de los variadores de velocidad Yaskawa Serie L7

# **Especificaciones según modelo**

Las especificaciones son dadas según el modelo en las siguientes tablas.

## **Clase 200V**

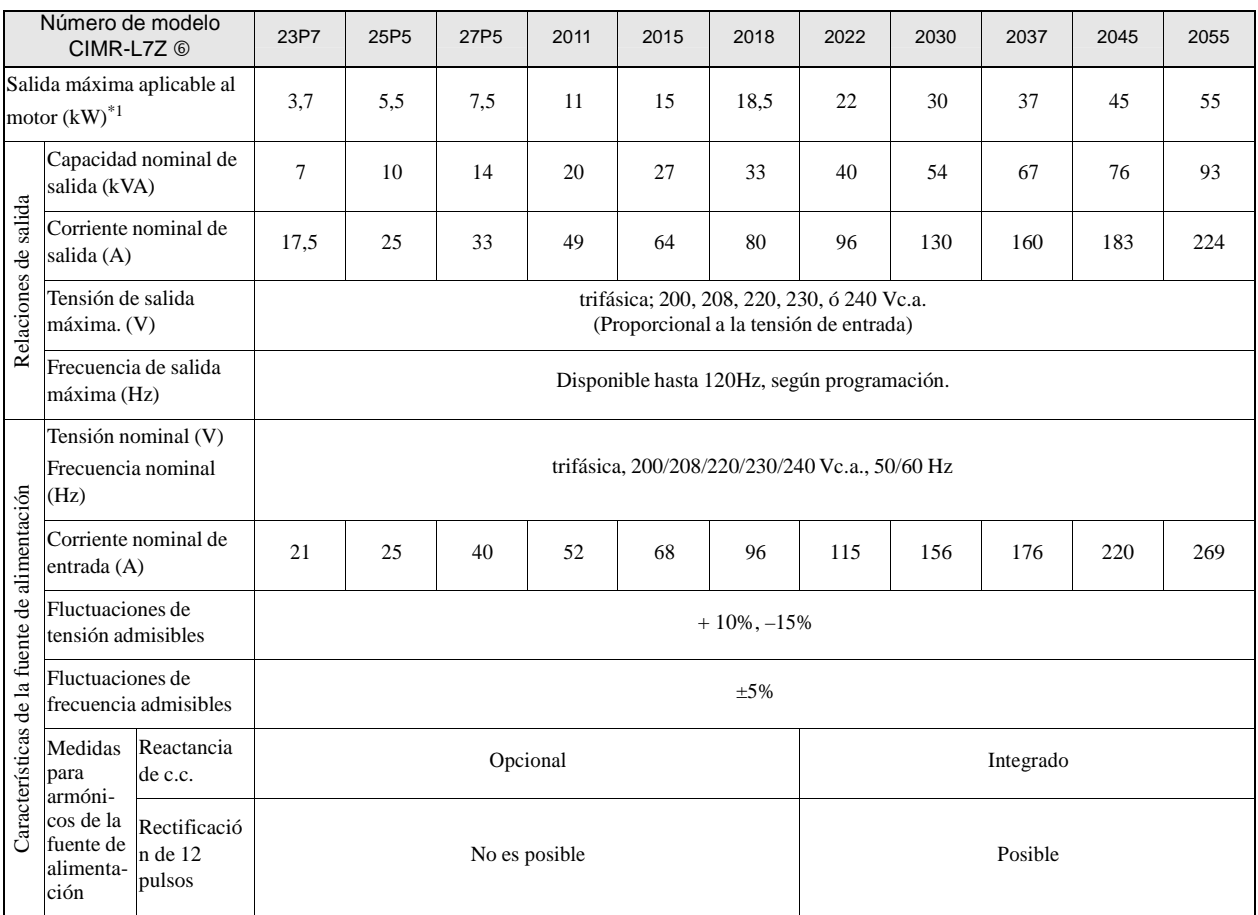

Tabla X.1 Variadores de Clase 200 V

1. La salida máxima aplicable al motor es dada para un motor estándar de 4 polos Yaskawa. Cuando seleccione el motor y el convertidor, asegúrese de que la corriente nominal del convertidor es mayor que la corriente nominal

\* 2. Se requiere un transformador con secundario dual estrella – triángulo en la fuente de alimentación para rectificación de 12 pulsos.

## **Clase 400 V**

|                                                           | Número de modelo<br>CIMR-L7_6               |                                   | 43P7                                                                                    | 44P0     | 45P5 | 47P <sub>5</sub> | 4011 | 4015 | 4018      | 4022 | 4030 | 4037 | 4045 | 4055 |
|-----------------------------------------------------------|---------------------------------------------|-----------------------------------|-----------------------------------------------------------------------------------------|----------|------|------------------|------|------|-----------|------|------|------|------|------|
| Salida máxima aplicable al<br>motor $(kW)^*$ <sup>1</sup> |                                             |                                   | 3,7                                                                                     | 4,0      | 5,5  | 7,5              | 11   | 15   | 18.5      | 22   | 30   | 37   | 45   | 55   |
| Relaciones de salida                                      | salida (kVA)                                | Capacidad nominal de              | $\overline{7}$                                                                          | 9        | 12   | 15               | 22   | 28   | 34        | 40   | 54   | 67   | 80   | 106  |
|                                                           | Corriente nominal de<br>salida (A)          |                                   | 8,5                                                                                     | 11       | 14   | 18               | 27   | 34   | 41        | 48   | 65   | 80   | 96   | 128  |
|                                                           | (V)                                         | Tensión de salida máx.            | trifásica; 380, 400, 415, 440, 460, ó 480 Vc.a. (Proporcional a la tensión de entrada.) |          |      |                  |      |      |           |      |      |      |      |      |
| Frecuencia de salida<br>120 Hz máx.<br>máxima (Hz)        |                                             |                                   |                                                                                         |          |      |                  |      |      |           |      |      |      |      |      |
|                                                           | Frecuencia nominal<br>(Hz)                  | Tensión nominal (V)               | trifásica, 380, 400, 415, 440, 460 ó 480 Vc.a., 50/60 Hz                                |          |      |                  |      |      |           |      |      |      |      |      |
|                                                           | Corriente nominal de<br>entrada (A)         |                                   | 10,2                                                                                    | 13,2     | 17   | 22               | 32   | 41   | 49        | 58   | 78   | 96   | 115  | 154  |
|                                                           | Fluctuaciones de<br>tensión admisibles      |                                   | $+10\%,-15\%$                                                                           |          |      |                  |      |      |           |      |      |      |      |      |
|                                                           | Fluctuaciones de                            | frecuencia admisibles             | $\pm 5\%$                                                                               |          |      |                  |      |      |           |      |      |      |      |      |
| Características de la fuente de alimentación              | Medidas<br>para<br>armóni-                  | Reactancia<br>de c.c.             |                                                                                         | Opcional |      |                  |      |      | Integrado |      |      |      |      |      |
|                                                           | cos de la<br>fuente de<br>alimenta-<br>ción | Rectificació<br>n de 12<br>pulsos | No es posible                                                                           |          |      |                  |      |      | Posible   |      |      |      |      |      |

Tabla X.2 Variadores de Clase 400 V

<sup>\*</sup> 1. La salida máxima aplicable al motor es dada para un motor estándar de 4 polos Yaskawa. Cuando seleccione el motor y el convertidor, asegúrese de que la corriente nominal del convertidor es mayor que la corriente nom

\* 2. Se requiere un transformador con secuandario dual estrella – triángulo en la fuente de alimentación para rectificación de 12 pulsos.

# **Especificaciones comunes**

Las siguientes especificaciones son aplicables para variadores de clase 200V y 400V. Tabla X.3 Especificaciones comunes

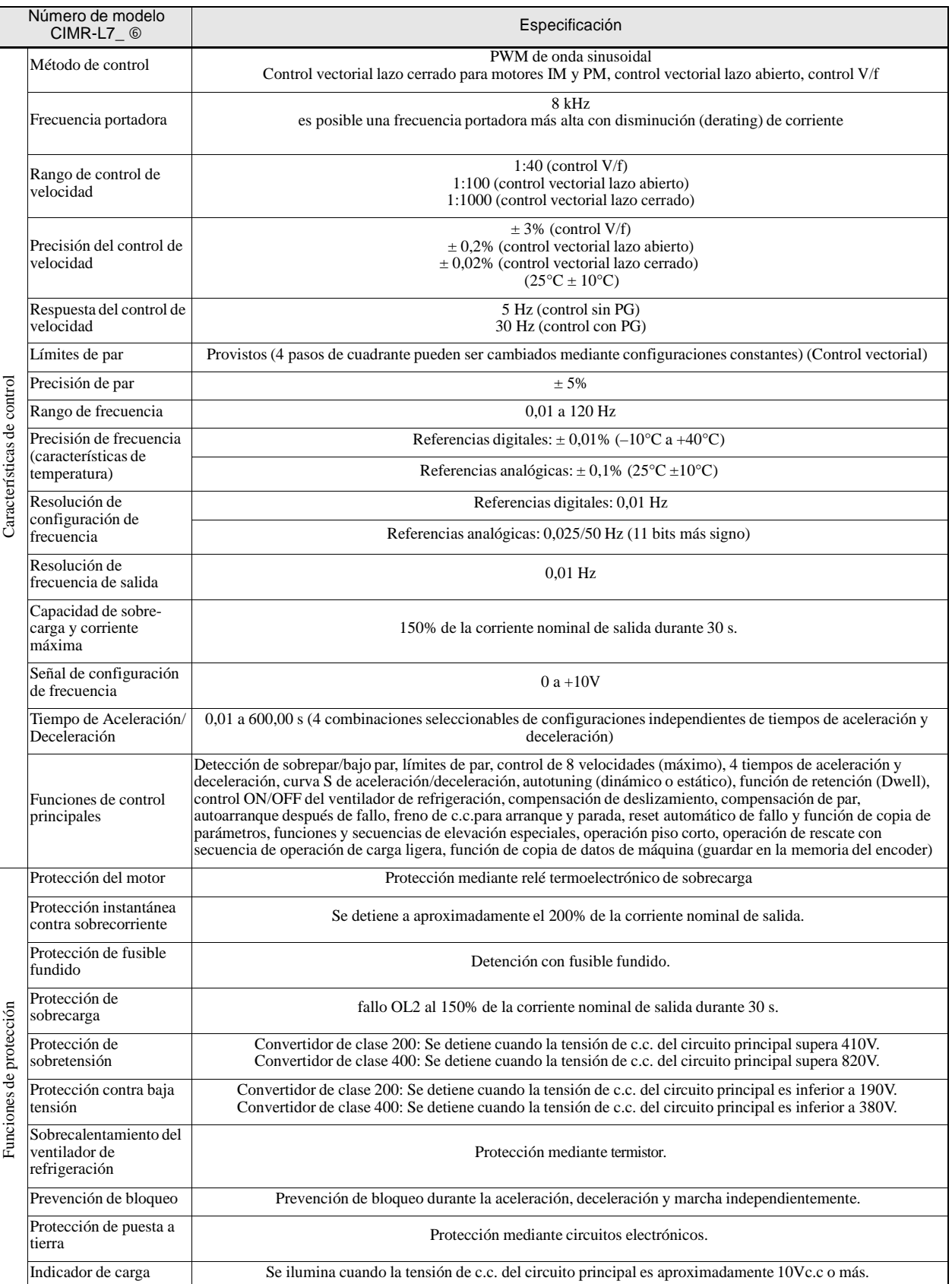

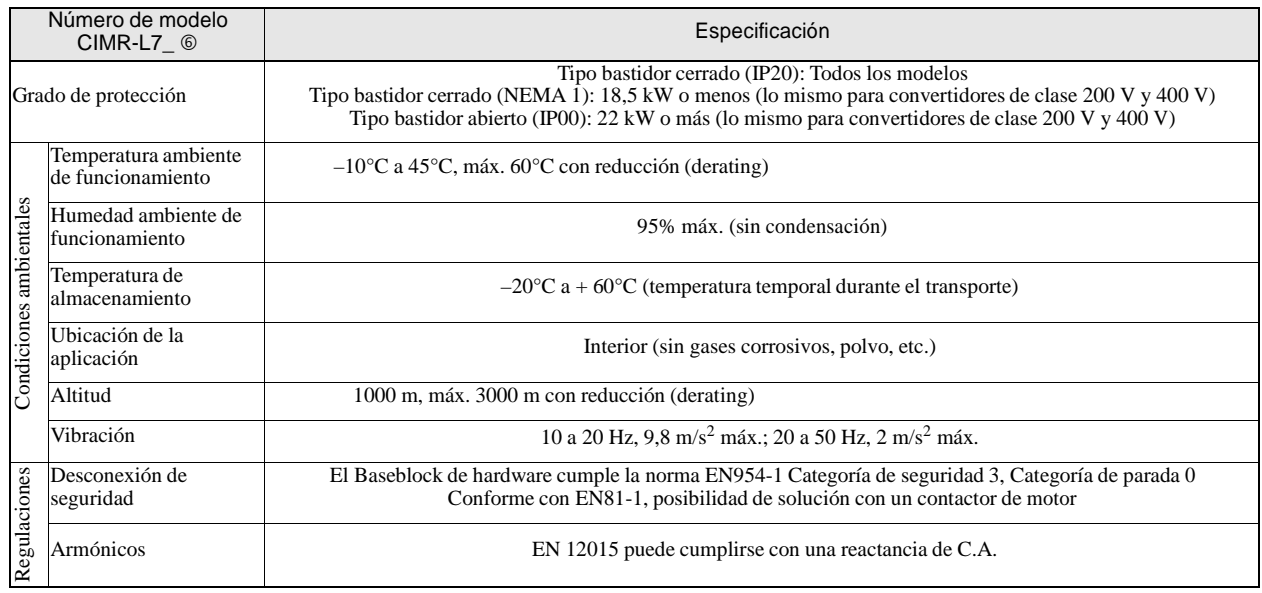

#### Tabla X.3 Especificaciones comunes

# Servicio

Si antes de instalar, durante la instalaci•n o en la aplicaci•n del equipo Marca Yaskawa de la Serie L7, se le presentara alguna duda, por favor, cont€ctese con nosotros por cualquiera de las v"as, que ser€ asistido sin costo adicional.

Por favor, tome los recaudos necesarios que se incluyen en este manual para la instalaci•n y funcionamiento correcto de este producto.

# ELINSUR S.R.L.

Av. Francisco Fernandez de la Cruz 3487 1437 ‹ Capital Federal Tel: 4918-2056 Fax: 4918-1183 <www.elinsur.com> [informaci•n@elinsur.com](mailto:informaci�n@elinsur.com)